**hp StorageWorks multi-site disaster tolerant solution** 

**implementation blueprint** 

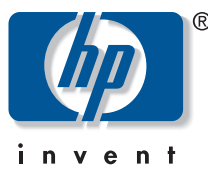

**multi-site DT management tools user guide**

#### **Confidential**

This document contains confidential and proprietary Information belonging to Hewlett-Packard, Inc. Access to this information is strictly limited to specifically authorized employees of Hewlett-Packard. All other persons are expressly forbidden to read or review this document without the prior written consent of Hewlett-Packard.

### **notice**

© Copyright 2003 Hewlett-Packard Development Company, L.P.

Edition 0403

HP, StorageWorks, ServiceGuard, MetroCluster, Continental Clusters, Continuous Access, Continuous Access Extension, Business Copy, RAID Manager XP, LUN Configuration and Security Manager XP, LUN Configuration Manager XP, Secure Manager XP, and the HP logo are trademarks of Hewlett-Packard Company in the United States and other countries. UNIX is a trademark of The Open Group. All other product names mentioned herein may be trademarks of their respective companies.

Use of the terms "CA," "sync-CA," "sync-CA," "async-CA," or "async-CA" within this document refer to the HP StorageWorks Continuous Access or Continuous Access Extension products, and have no connection with the term "CA" copyrighted by Computer Associates.

Hewlett-Packard Company makes no warranty of any kind with regard to this material, including, but not limited to, the implied warranties of merchantability and fitness for a particular purpose. Hewlett-Packard shall not be liable for errors contained herein or for incidental or consequential damages in connection with the furnishing, performance, or use of this material.

This document contains proprietary information, which is protected by copyright. No part of this document may be photocopied, reproduced, or translated into another language without the prior written consent of Hewlett-Packard. The information contained in this document is subject to change without notice.

### **format conventions**

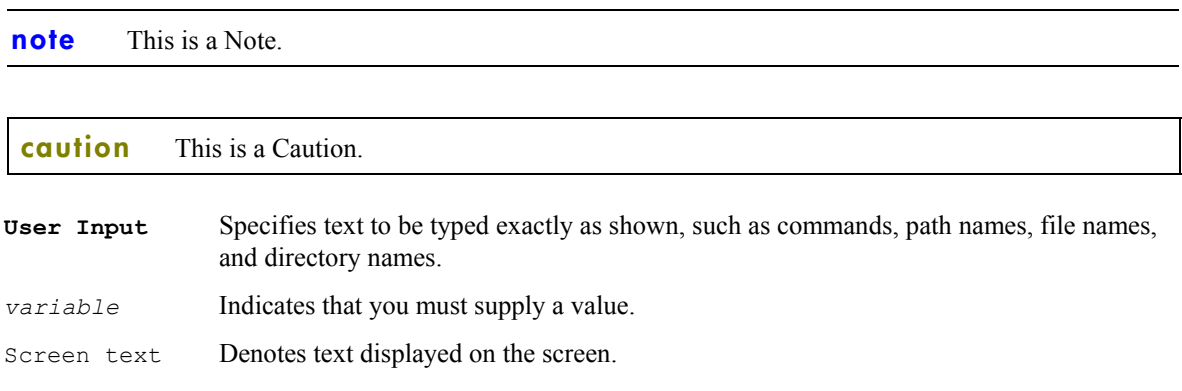

### contents

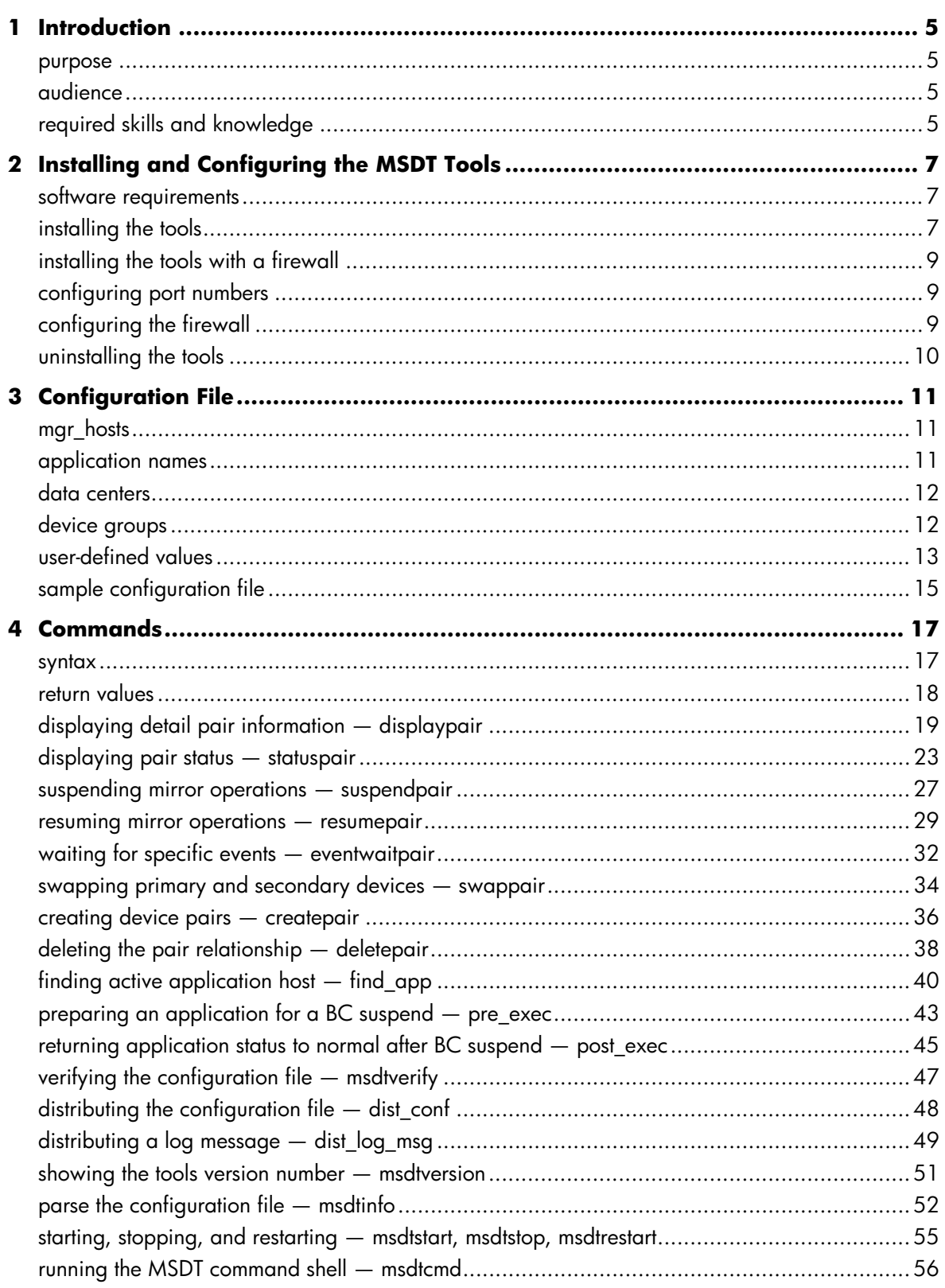

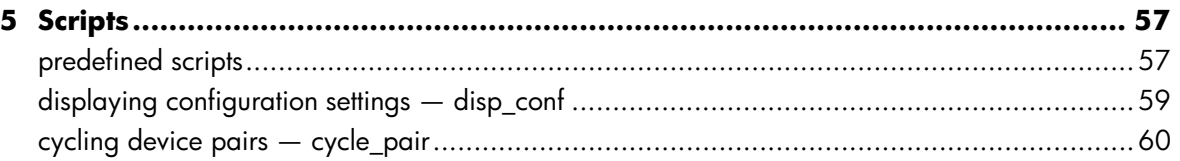

# <span id="page-4-0"></span>**1 Introduction**

The XP Multi-Site DT Management Tools are part of an HP Multi-Site Disaster Tolerant Solution (MSDT). The Tools supply a command line interface (CLI) that allows you to send commands to all of your data sites from a remote location.

The Tools consist of a CLI, meta-commands, and sample scripts that enable you to:

- Use meta-commands to execute RAID Manager (RM) commands on remote hosts, using host and instance information specified in the Tools configuration file. Meta-commands automatically execute on alternative servers when the primary server is unavailable.
- Establish secure connections between two or more hosts.
- Use predefined scripts to combine multiple commands that perform operations for the entire solution.
- Perform script operations from a single host, allowing you to manage a complex environment from a single system.

### **purpose**

This user guide explains how to install and configure the Tools, and describes the configuration file, commands, and scripts that the Tools use to communicate with the various hosts in the solution.

### **audience**

This user guide is intended for:

- HP Account Service Software engineers (ASEs)
- HP Consulting and Integration engineers
- Customer administrators of the MSDT Solution

# **required skills and knowledge**

Users of the MSDT Tools must have proficiency with:

- HP StorageWorks RAID Manager XP
- HP StorageWorks Continuous Access and Continuous Access Extension
- HP StorageWorks Business Copy
- The MSDT Solution configuration
- Basic Unix scripting

# <span id="page-5-0"></span>**2 Installing and Configuring the MSDT Tools**

To begin using the Tools, you must install the appropriate software on the designated HP-UX systems, and make any configuration adjustments necessary to establish communication through firewalls in your network.

# **software requirements**

The Tools CLI Server is a plug-in component for the HP OpenView Storage Area Manager (SAM) framework (HP -SAM HostAgent). The -SAM HostAgent is already installed if the system includes any of the following products:

- HP OpenView StorageArea Manager version 3.0
- HP StorageWorks Command View SDM version 1.06
- HP Command View XP version 1.60

The Tools require -SAM Host Agent version 3.0. The Tools installation script (see below) automatically checks for the existence of the SAM Host Agent v3.0 on the system and executes the appropriate action:

- If the SAM HostAgent v3.0 is not installed, the installation script installs the correct SAM Host Agent in addition to the Tools.
- If the SAM Host Agent v3.0 is already installed on the system, the installation script installs only the Tools.
- If an earlier version of the SAM HostAgent is installed on the system, the installation script returns an error message and exits without installing the Tools. In this case you must upgrade the SAM HostAgent to v3.0 before installing the Tools.

# **installing the tools**

You can install the Tools from an installation disk or by downloading them from the HP Storage Tools website.

### **option 1: install from a CD-ROM script:**

- 1. On a HP-UX system designated as your local system, log in as **root**.
- 2. Create the mount point:

```
/cdrom (# mkdir /cdrom)
```
3. Insert the MSDT Tools CD-ROM into a drive connected to your system. You must mount the CD manually. Example:

**# mount ño ro /dev/dsk/c0t6d0 /cdrom** where **/dev/dsk/c0t6d0** is the device file name for the CD-ROM drive.

4. Type the following command to start the installation script:

```
# cd /cdrom
```
### **# ./install\_hpux\_msdt**

The installation script launches, checks for the existence of SAM Host Agent version 3.0 (see above), and prompts you for information.

- 5. Enter, individually, the IP addresses of each host running the MSDT CLI server that you wish to communicate with (usually these are all other hosts running the MSDT CLI server).
- 6. Enter **d** when you have entered the IP addresses of all hosts.

### **note** This installation process creates an **access.dat** file in the **/etc/opt/sanmgr/hostagent/config** directory with the IP addresses you entered. You can edit this file at any time to change the list of hosts you wish to communicate with.

- 7. Enter the IP address of the local LAN interface used for outbound communication:
	- If the system has more than one network adapter (is multihomed), enter the IP address of the network interface card to be used by the MSDT CLI server.
	- If the system has only one network interface, enter that IP address.

```
note This installation process creates the commIpAddr.txt file with the IP address you entered in the
          etc/sanmgr/hostagent/config directory of your HP-UX system. You can edit this file at
          any time to change the designated IP address.
```
8. Repeat these steps for each host machine.

### **option 2: install from download**

- 1. Download latest tar file from HP Storage tools web site from **http://storagetools.lvld.hp.com**
- 2. Create a temporary directory on the server.
- 3. Use ftp to download the tar file to the temporary directory you created.
- 4. Extract the tar file:
	- **# tar -xvf** *filename***.tar**
- 5. Type the following command to start the installation script:
	- **# ./install\_hpux\_msdt**

The installation script launches, checks for the existence of SAM Host Agent version 3.0 (see above), and prompts you for information.

- 6. Enter, individually, the IP addresses of each host running the MSDT CLI server that you wish to communicate with (usually these are all other hosts running the MSDT CLI server).
- 7. Enter **d** when you have entered the IP addresses of all hosts.

- 8. Enter the IP address of the local LAN interface used for outbound communication:
	- If the system has more than one network adapter (is multihomed), enter the IP address of the network interface card to be used by the MSDT CLI server.
	- If the system has only one network interface, enter that IP address.

**note** This installation process creates the **commIpAddr.** txt file with the IP address you entered in the **etc/sanmgr/hostagent/config** directory of your HP-UX system. You can edit this file at any time to change the designated IP address.

9. Repeat these steps for each host machine.

**note** This installation process creates an **access.dat** file in the **/etc/opt/sanmgr/hostagent/config** directory with the IP addresses you entered. You can edit this file at any time to change the list of hosts you wish to communicate with.

## <span id="page-7-0"></span>**installing the tools with a firewall**

To install the MSDT Tools with a firewall:

- 1. Follow the steps in "installing the tools" on page [7](#page-5-0) to install the Tools.
- 2. Use the **msdtstop** command to stop the Tools.
- 3. Configure the port numbers (see below).
- 4. Configure the firewall (see below).
- 5. Use the **msdtstart** command to restart the Tools.

# **configuring port numbers**

The Tools server is preconfigured to use the port numbers listed in the **StartHACfg.prp** and **ShutdownHACfg.prp** files. The **StartHACfg.prp** and **ShutdownHACfg.prp** files are copied to the **ServiceManagerCfg.prp** file prior to startup and shutdown, respectively, of the HostAgent service. If necessary, open the **StartHACfg.prp** and **ShutdownHACfg.prp** files and edit the port numbers.

If the **ServiceManagerCfg.prp** file already exists, then you must edit the **ServiceManagerCfg.prp** file instead of the **StartHACfg.prp** file.

### **host agent software**

The **ServiceManagerCfg.prp** file for the Host Agent software uses the port numbers listed in the following table:

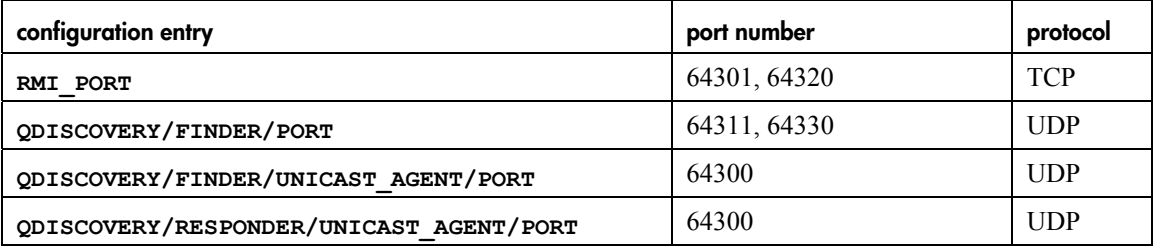

#### **host agent software port numbers**

### **using customized port numbers**

The port numbers in the supplied files are recommended values. If you want to use a customized set of port numbers, they must be:

- Valid TCP and UDP port numbers between 1 and 65535. A value of zero results in a random available port number, which is not valid for firewall configurations.
- Available ports on the host where the Tools are running.

# **configuring the firewall**

When Storage Area Manager hosts are separated by a firewall, you must configure each component to restrict its communication to specific ports. You must configure the firewall to open the UDP and TCP ports that are used by the HostAgent.

**note** For specific instructions on configuring a firewall, refer to the documentation provided by the firewall supplier.

<span id="page-8-0"></span>The table below lists the inbound (listening) port numbers for the HostAgent software that must be opened on the surrounding firewall. Open these ports through the firewall to the specified component.

For example, a firewall exists between the local MSDT CLI server (where the command is invoked) and the remote MSDT CLI server host (where the command is executed). The HostAgent software that contains the remote MSDT CLI server is listening on TCP port 64301. Therefore, port 64301 must be open for communication from the local MSDT CLI server's subnet to the remote server host subnet.

#### **configuring firewall ports**

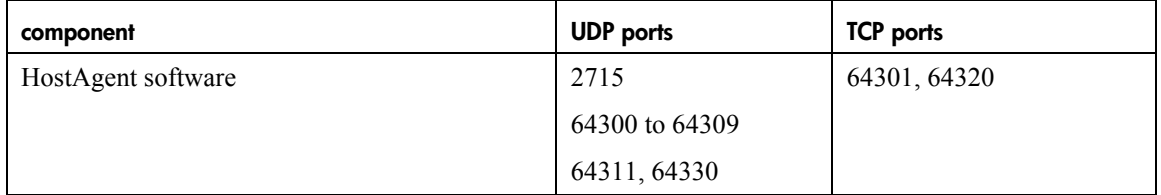

The table also shows the values used in the firewall configuration files provided in the installation package. If you use custom port values (see page [9\)](#page-7-0), the firewall port settings will be different. All HostAgent components use UDP port 2715 for multicast at 228.5.6.7. If multicast is not allowed to pass through the firewall, you do not have to open these ports.

### **configuring firewall support**

Firewall implementations must support and use TCP state tracking (also called connection tracking). The Tools do not accept firewall implementations that use network address translation (NAT).

**note** If HP OpenView StorageArea Manager (SAM) is installed on your system, use the SAM user guide to configure firewall support.

# **uninstalling the tools**

For HP-UX systems:

- 1. Log in as **root**.
- 2. Enter **# cd /etc/opt/hpmsdt/install**
- 3. Enter **# ./uninstall\_hpux\_msdt**
- 4. Repeat these steps on each system where you want to uninstall the Tools.

# <span id="page-9-0"></span>**3 Configuration File**

The configuration file contains detailed information on the applications, hosts, and device groups in the MSDT Solution, and enhances the functionality of the Tools CLI.

The configuration file defines:

- Meta-data for the application
- The device groups in the application

The configuration file enables you to execute RM-like commands on the local host by only specifying the appropriate device group name and the actions for the command. The commands then attempt to execute the appropriate commands on all the hosts and instances defined in the configuration file, and return the output of the actual RM commands.

Using the configuration file, you associate hosts with a device group name so that you can execute a command on one of the many hosts associated with that device group, as opposed to a specific destination host in the configuration file. The first successful execution of the command returns a success code. If the command fails to execute for any reason, the CLI returns a failure code. This relieves you from having to know the exact host and instance that forms that part of the configuration.

The installation process installs a sample configuration file named **msdt.cfg** in the

**/etc/opt/hpmsdt/conf/sample** directory. Copy this sample file to

**/etc/opt/hpmsdt/conf/msdt.cfg**. Use a text editor to enter the appropriate information for each application that is managed in your MSDT Solution. All hosts defined in the configuration file must have the Tools installed and have access permissions set to communicate with all of the other hosts in the solution.

The following sections explain the syntax and parameters of the configuration file:

## **mgr\_hosts**

This section lists the hosts running the management scripts. You do not need to include hosts that will run applications or manage device groups.

These are normally hosts that do not have direct access to any of the storage arrays, and are used only for management of the application. These hosts will maintain common log files for events in the configuration. If no such host exists, leave this part empty.

<mgr\_hosts>={*host1,host2,host3..*.}

## **application names**

Define your application names in this section. Follow these rules:

- The name must be unique within the configuration file.
- The name must be one word.
- The name can contain characters, numbers, and underscores.
- Although there is no limit to the length of the application name, it is recommended that you keep the application name to fewer than 20 characters.

• Every application in the solution requires a separate application section.

```
<application>=application_name
```
### <span id="page-10-0"></span>**data centers**

In this section, define your data centers that will run the application. Follow these rules:

- Include one entry for each data center (with or without application hosts).
- If a data center does not have any hosts to run the application, define the data center with an empty list of hosts.
- A host can only be listed in one data center.
- Data center and host names must be one word.
- Data center and host names can contain characters, numbers, and underscores.
- Data center names should be less than 20 characters.

The order in which you list the data centers is important. The default definition lists the first data center as the primary data center , the second is the target for the synchronous CA replication, and the third is the target for the long-distance CA data center.

```
<datacenter>= datacenter1 { <apphost>=hostA1, hostA2, hostA3, hostA4 } 
<datacenter>= datacenter2 { <apphost>=hostB1, hostB2, hostB3 } 
<datacenter>= datacenter3 { <apphost>=hostC1 }
```
## **device groups**

In this section, list the device groups and the groups that will manage them. Follow these rules:

- Each device group must have a name (recommended not to exceed 15 characters).
- The device group name must be unique within the configuration file.
- The device group name must be one word.
- The device group name can contain characters, numbers and underscores ( $\Box$ ).
- Each device group must have an array\_type. The default is "XP." Currently, only XP is supported.
- Each device group must have a mirror type. Currently, only CA and BC are supported.

```
<device_group> = group_name {
```

```
 <array_type> = XP
    <mirror_type> = CA
    <mirror_level> = CA_1 
    <left> = datacenter1 { 
      \langle host \rangle = hostAI \{\langle inst \rangle = 0\} <host> = hostA2 {<inst>=0, 1, 2} 
        <host> = hostA5 {<inst>=0,2} 
\qquad \qquad <right> = datacenter2 { 
       <host> = hostB1 {<inst>=0, 1}
       <host> = hostB2 {<inst>=1, 2}
```
### <span id="page-11-0"></span>**mirror levels**

You can use a mirror level for each device group. Mirror levels determine the relationships between device groups in the MSDT Solution. The mirror level must be unique to the device group within the application (in other words, for each application, there can only be one device group with a particular mirror level). Valid mirror levels are:

- CA  $1 -$  The sync CA device group between data centers 1 and 2
- BC  $1$  The BC group that will make the point-in-time image (at data center 1 or 2)
- CA 2 The long-distance CA link between data centers 2 and 3 (or 1 and 3)
- BC  $2$  The remote BC copy at data center 3

If no mirror level is defined, the default value of "unknown" will be assigned to that group.

### **left/right sections**

Each device group must have a left *or* right section defined, but it is best to define both. The default definition lists the left side as the P-vol of the device group and the right side as the S-vol. The specific function of the devices on either the left or right side can change at any time during the lifetime of the solution. Follow these rules:

- Each left and right section must have a data center name defined. Names should match the one of the names defined in the data centers section.
- Each left and right section must have at least one host defined.
- Each host must have at least one instance defined.

# **user-defined values**

User-defined values are any values that you may require in additional scripting. To define these values, you may use this section or create a separate configuration file.

Template scripts use these parameters to determine specific operations. The syntax of these parameters are not checked by the verification process of the Tools commands, and are only checked by the template scripts. 

```
<user_defines> { 
msdt_type=4 
cycle_type=0
pre options="-a all -shutdown"
post_options="-start"
get_all_status=0
verbose=0
Force=0 
}
```
### **msdt type**

The **msdt\_type** parameter defines the type of multi site configuration implemented. If all four device groups are implemented, you must set the **msdt\_type** parameter to 4, indicating four links. If the optional BC device group on Site 3 is not used (HP highly recommends using this device group), then set the **msdt** type to 3, which indicates that only three links exist. These are the only values allowed for this parameter.

### **cycle type**

The cycle type defines the required status of the device pairs for the cycle process to start. **cycle** type=0 indicates that all device groups except the CA 1 device group must be in suspend status in order to initiate a cycle process.

**cycle\_type=1** indicates that the BC\_1 device group must be in pair status and the CA\_2 and BC\_2 device groups must be in suspend status in order to initiate the cycling of data.

### **pre and post options**

The **pre\_options** define the optional parameters to execute the **pre\_exec** script before suspending the BC 1 device. You can use this script to prepare the application for the creation of the point-in-time image during the cycle process.

The **post\_options** define the optional parameters to pass to the **post\_exec** script that runs after the creation of the point-in-time image in order to return the application to normal operations.

Set the **get\_all\_status=***0|1* variable to 1 to force the **cycle\_pair** script to collect all device group statuses after each event in the cycle process. This is more recourse intensive, but ensures that every device change is detected, especially if a long time laps occur between events in the cycle process. The default value 0 forces the script to collect only the new status of the device group it is currently operating on.

### **cycle pair**

Set the **verbose**= $0|1$  variable to 1 to force the **cycle** pair script to display all device group statuses after each event in the cycle process. The default 0 only displays the device group status at the start of the cycle pair process.

The default **Force=0** value forces the **cycle\_pair** script to obtain a exit code from every host that is able to run the application in order to ensure that there is only one host actually running the application. If one of the defined hosts is not reached to determine if the application is running on that host, the script will fail to complete the cycle process. When the **force** parameter is set to 1, the **cycle\_pair** script will continue to cycle the data even if a host does not report the application status. You run the risk that the host running the application cannot communicate with the management hosts, and therefore the script assumes the application is not running and does not execute the **pre** exec and **post** exec scripts. You should only set this value if one of the hosts in the configuration is disabled.

# <span id="page-13-0"></span>**sample configuration file**

The following is an example of the formats and parameters of a valid configuration file:

....................................

```
<mgr_hosts>={sanmgr1,sanmgr2} 
<application>=oracle { 
    <datacenter>=DC_one { <apphost>=alpha108, alpha109 } 
    <datacenter>=DC_two { <apphost>=alpha155, alpha156 } 
    <datacenter>=DC_three { <apphost>=alpha154 } 
    <device_group> = ca1_oracle { 
         <array_type> = XP 
         <mirror_type> = CA 
        <sub>mirror</sub> level> = CA 1</sub>
        \text{left} = DC one {
            \langle host \rangle = alpha108 \{ \langle inst \rangle = 0,1\}\langle host \rangle = alpha109 \{ \langle inst \rangle = 0, 1 \} }
        <right> = DC two {
            \langle host \rangle = alpha155 \{ \langle inst \rangle = 0,1 \}\langle host \rangle = alpha156 \{ \langle inst \rangle = 0,1\} }
 } 
    <device_group> = bc1_oracle { 
         <array_type> = XP 
        <mirror_type> = BC 
        <sub>mirror</sub> level> = BC_1</sub>
         <left>=DC_two { 
            \langle host \rangle = alpha155 {\langle inst \rangle = 2}
             \langle host \rangle = alpha156 \{\langle inst \rangle = 2\} }
         <right>=DC_two { 
            \langle host \rangle = alpha155 \{ \langle inst \rangle = 3 \}\langle host \rangle = alpha156 \ {\langle inst \rangle} = 3 }
 } 
    <device_group> = ca2_oracle { 
         <array_type> = XP 
        <mirror_type> = CA 
        <sub>mirror</sub> level> = CA_2</sub>
         <left>=DC_two { 
            \langle host \rangle = alpha155 {\langle inst \rangle = 4}
             \langle host \rangle = alpha156 \{\langle inst \rangle = 4\} }
          <right>=DC_three {
```
}

..............................

```
\langle host \rangle = alpha154 \{\langle inst \rangle = 5\} }
 } 
<device_group> = bc2_oracle { 
     <array_type> = XP 
    <mirror_type> = BC 
     <mirror_level> = BC_2 
     <left>=DC_three { 
        \langle host \rangle = alpha154 {\langle inst \rangle = 6}
     }
     <right>=DC_three { 
        \langle host \rangle = alpha154 \{\langle inst \rangle = 7\} }
 } 
 <user_defines> { 
     msdt_type=4
     cycle_type=0 
     pre_options="-a all -shutdown" 
     post_options="-start" 
     get_all_status=0 
     verbose=0 
     Force=0 
 }
```
# <span id="page-15-0"></span>**4 Commands**

The Tools commands allow you to initiate RM operations at several hosts from a remote server.

### **syntax**

The commands, entered in the MSDT CLI, use a unique command language with the following syntax:

### **syntax description**

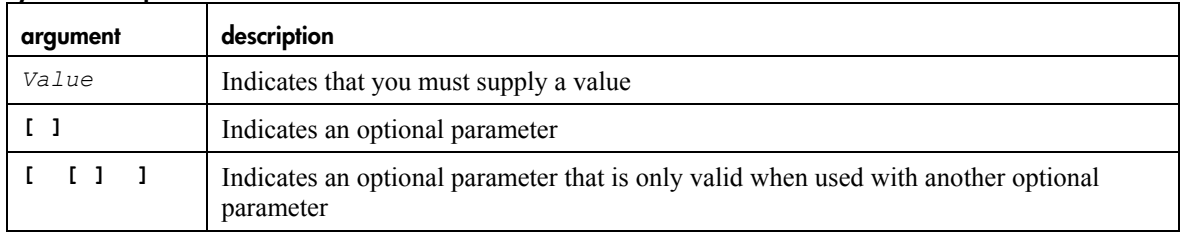

The following table contains the complete list of commands, which are described in detail throughout this chapter:

### **commands**

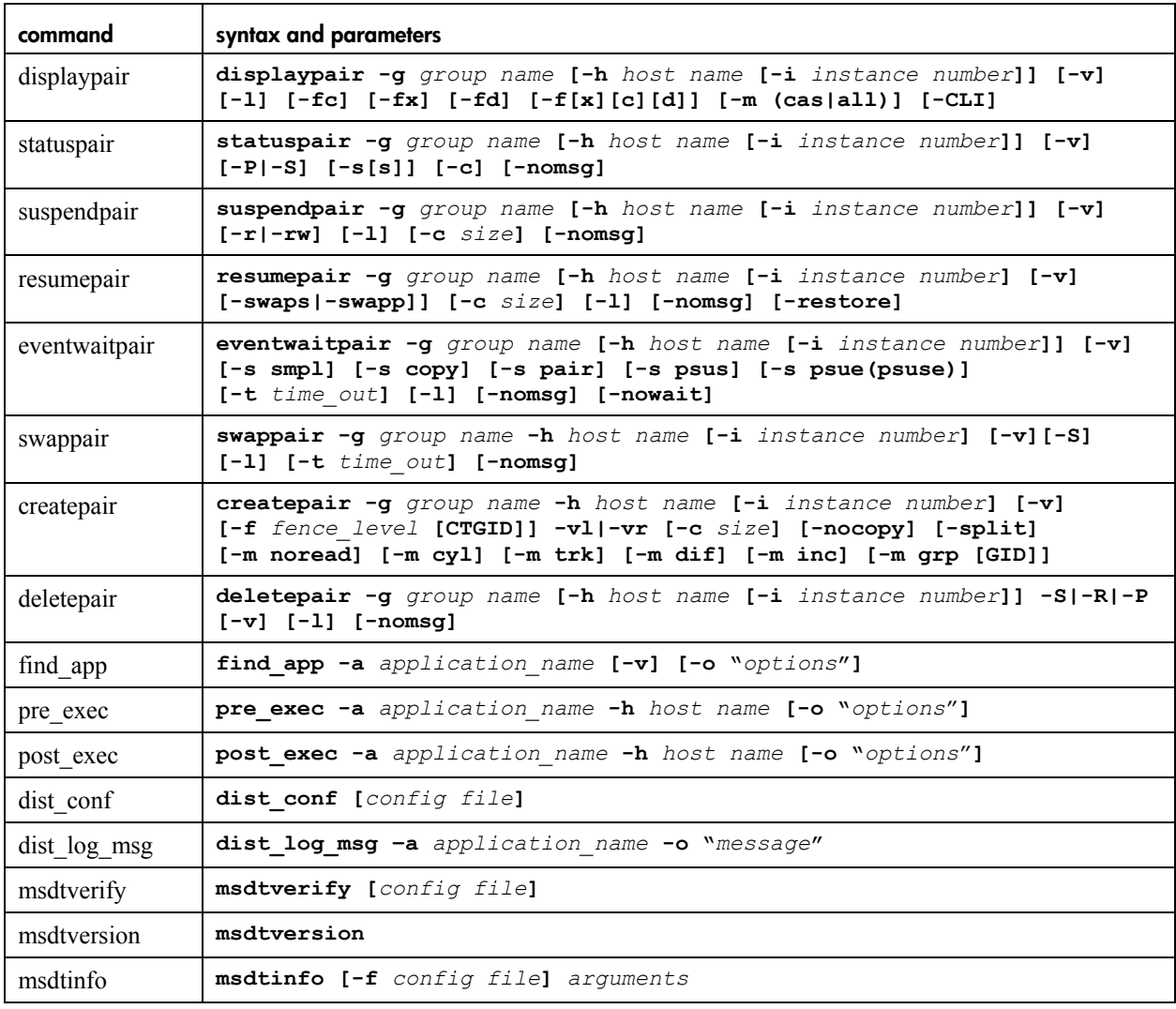

<span id="page-16-0"></span>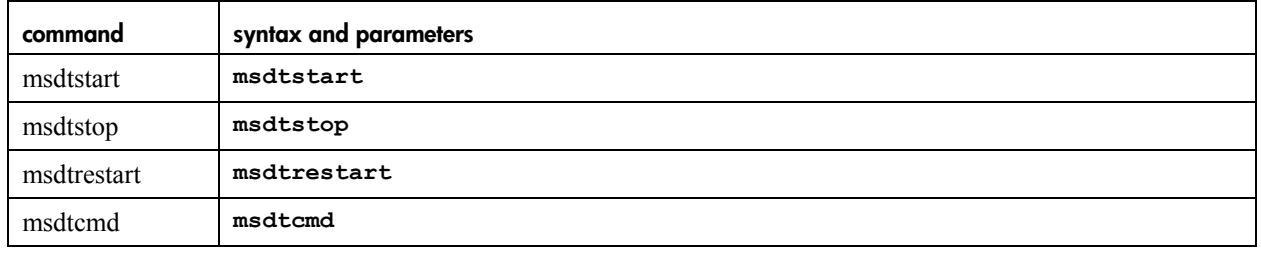

# **return values**

Return values from distributed meta-commands tell you whether a command executed successfully or failed. The value of the code depends on the parameters of the command. Each command has its own return values.

Distributed commands attempt to execute on multiple hosts until they find a host that successfully runs the command. Upon successful execution, the command exits and returns a success value. Most commands require only one host to successfully execute the command and exit with a success value. However, some commands require successful execution on two or more hosts in order to exit with a success code. If the command fails to execute successfully on all hosts, the command exits and returns a failure code. Additionally, if a command cannot complete its required actions due to connection failure, remote execution failure, or other event, the command returns a failure value.

# <span id="page-17-0"></span>**displaying detail pair information — displaypair**

The **displaypair** command executes the RM **pairdisplay** command for a specified device group. The command searches the configuration file for:

- A list of hosts that can manage the device group
- The number of the RM instance on each of these hosts
- The mirror type for this device group

```
displaypair -g group name [-h host_name [-i instance number]] [-v] [-l] [-fc] [-fx] [-fd] 
[-f[x][c][d]] [-m (cas|all)] [-CLI]
```
### **parameters**

You can use the following parameters with the **displaypair** command:

### **displaypair parameters**

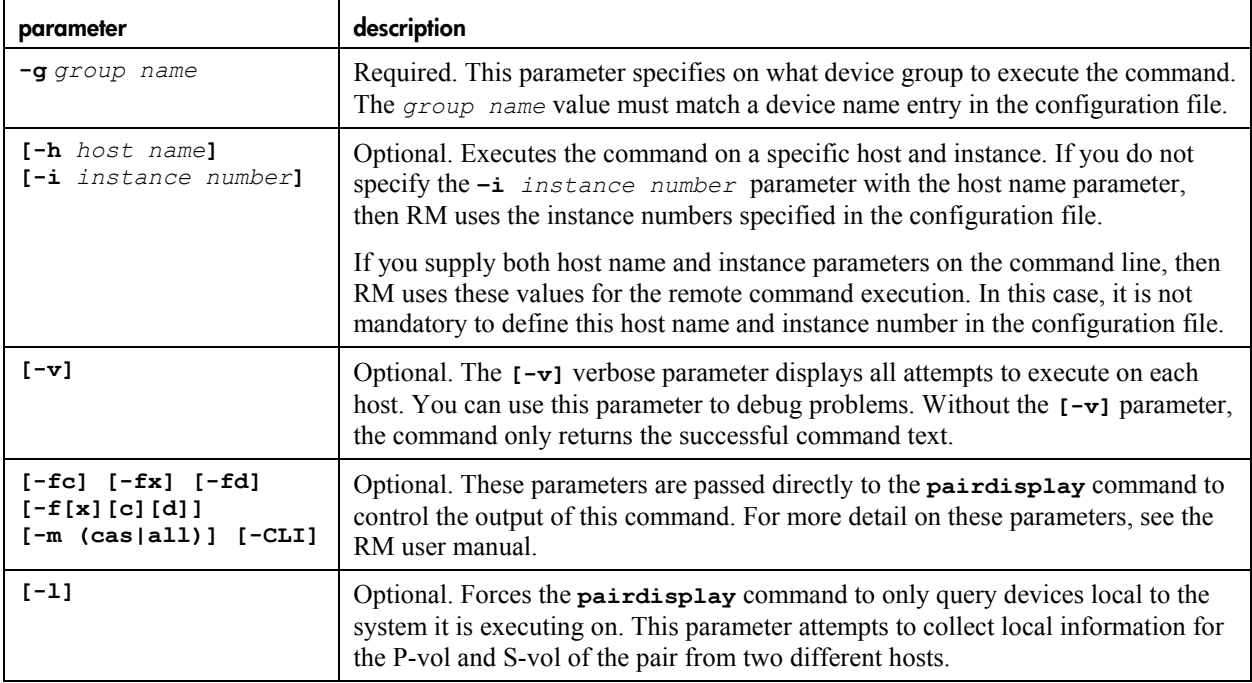

### **output**

The **displaypair** command outputs:

- The Data center on which the command was executed
- The host name of the host that executed the command
- The RM instance used for the command
- The standard output of the **pairdisplay** command
- The return value of the RM command

#### **sample output: –l parameter not used**

This example shows the output for a **displaypair** command that does not include the **ñl** parameter. The example shows the host and instance used to produce the output, as well as the actual output of the **pairdisplay** command.

Since this command does not include the **-1** parameter, the output lists only the *first* host to successfully execute the **pairdisplay** command. It also shows both P-vol and S-vol information as viewed from this host.

```
# displaypair -g vg_fs5 
Data Center : DC_two 
Host : alpha108
Instance : 0 
Type : CA 
Level : CA 1
Command : /usr/bin/pairdisplay -g vg_fs5
Group PairVol(L/R) (Port#,TID,LU), Seq#, LDEV#. P/S, Status, Fence, Seq#, P-LDEV# M 
vg fs5 pv fs5(L) (CL2-L, 1, 6) 20035 896.. S-VOL PAIR NEVER, ----- 708 -
vg fs5 pv fs5(R) (CL1-D, 1, 6) 20030 708.. P-VOL PAIR NEVER, 20035 896 -
```
#### **sample output: -v parameter used**

This example uses the same command as the first example, but includes the  $-\mathbf{v}$  parameter; therefore the output displays *all* attempts to execute the command **and** all errors encountered during execution. The output indicates that:

- Host alpha154, instance 6 does not have a group called vg fs5 defined
- Host alpha108 instance 5 failed to start
- Host alpha108 instance 0 successfully executed the command

```
# displaypair -g vg_fs5 -v 
Data Center : DC_two 
Host : alpha154 
Instance : 6 
Type : CA
Level : CA 1
Command : /usr/bin/pairdisplay -g vg fs5
pairdisplay : [EX_ENOGRP] No such group 
Refer to the command log(/HORCM/log6/horcc alpha154.log) for details.
Data Center : DC_two 
Host : alpha108
Raid Manager instance: 5 failed to start 
Data Center : DC_two 
Host : alpha108 
Instance : 0 
Type : CA
```
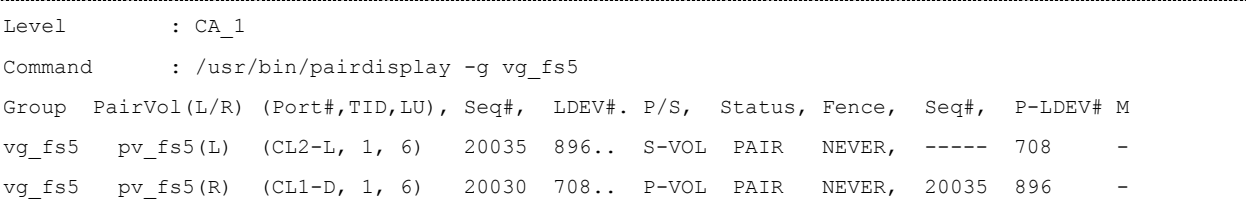

#### **sample output: -l option used**

This example shows the output for a **displaypair** command that includes the **ñl** parameter. The **ñl** option forces the **displaypair** command to execute a **pairdisplay** for both the left and right side of the device pair. Both hosts used to collect the information are shown with their local devices.

```
# displaypair -g vg_fs5 -l 
Data Center : DC_two 
Host : alpha108 
Instance : 0 
Type : CA
Level : CA 1
Command : /usr/bin/pairdisplay -g vg fs5 -l
Group PairVol(L/R) (Port#,TID,LU), Seq#, LDEV#. P/S, Status, Fence, Seq#, P-LDEV# M 
vg_fs5 pv_fs5(L) (CL2-L, 1, 6) 20035 896.. S-VOL PAIR NEVER, ----- 708 - 
Data Center : DC two
Host : alpha155
Instance : 0 
Type : CA
Level : CA 1
Command : /usr/bin/pairdisplay -g vg fs5 -l
Group PairVol(L/R) (Port#,TID,LU), Seq#, LDEV#. P/S, Status, Fence, Seq#, P-LDEV# M 
vg fs5 pv fs5(L) (CL1-D, 1, 6) 20030 708.. P-VOL PAIR NEVER, 20035 896
```
#### **sample output: specific host/instance defined**

This example shows the output from a **displaypair** command that defines a specific host and instance. The command also includes the **-fcx** and **-CLI** parameters to manipulate the output of the **pairdisplay** command.

```
# displaypair -g vg_fs5 -v -fcx -CLI -h alpha109 -i 1 
Data Center : DC_two 
Host : alpha109 
Instance : 1
Type : CA
Level : CA 1
Command : /usr/bin/pairdisplay -g vg fs5 -fcx -CLI
Group PairVol L/R Port# TID LU Seq# LDEV# P/S Status Fence % P-LDEV# M 
vg_fs5 pv_fs5 L CL2-L 1 6 20035 380 S-VOL PAIR NEVER 100 2c4 - 
vg fs5 pv fs5 R CL1-D 1 6 20030 2c4 P-VOL PAIR NEVER 100 380
```
### **return values**

### **displaypair return values**

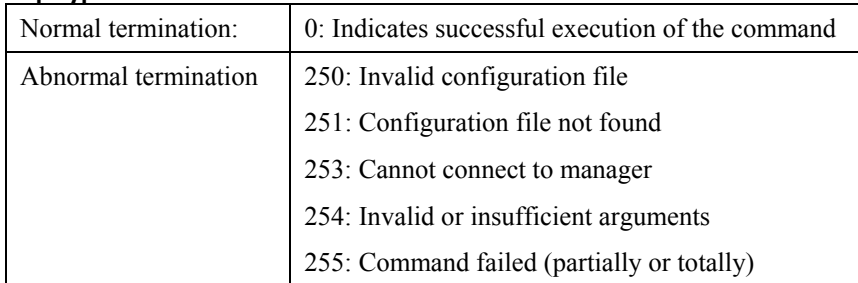

# <span id="page-21-0"></span>**displaying pair status — statuspair**

The **statuspair** command executes the RM **pairvolchk** command on a given device pair. Unless there is an abnormal termination, the **pairvolchk** command determines the status of the pair's primary and secondary volume sides and produces a return code. Depending on the parameters you set in the **statuspair** command, the command either returns the same value as the **pairvolchk** command, or simply tells you that the RM command executed successfully. 

**statuspair -g** *group name* **[-h** *host name* **[-i** *instance number***]] [-v] [-P|-S] [-s[s]] [-c] [-nomsg]** 

### **parameters**

You can use the following parameters with the **statuspair** command:

#### **statuspair parameters**

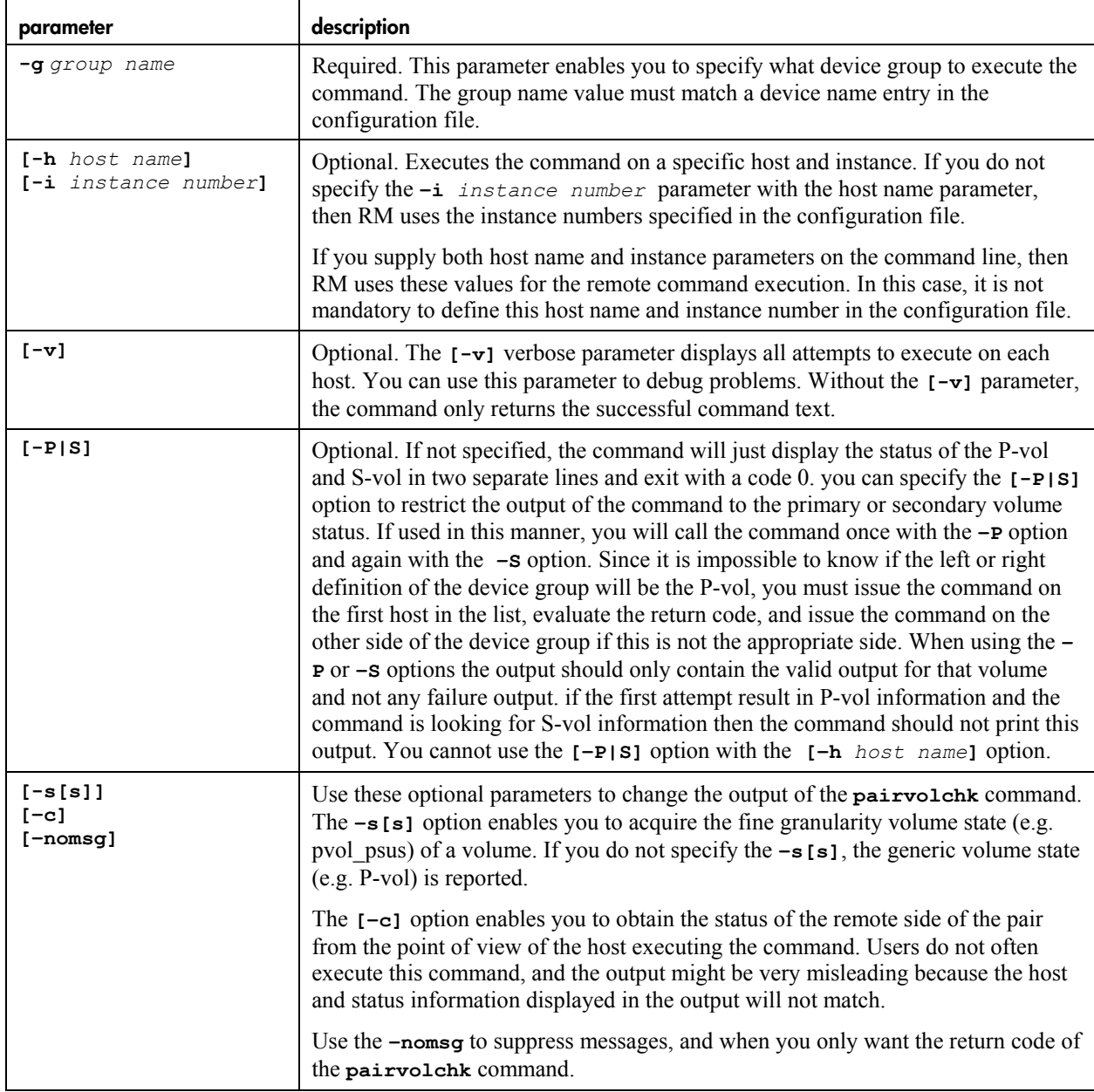

### **output**

The output of the **statuspair** command outputs indicates the:

- Data center
- Host name
- RM instance
- Mirror type
- Mirror level
- Command used to execute the remote command
- Actual output of the remote command.

#### **sample output: no –P|S parameter or specific host used**

This example shows the output of a **statuspair** command that does not include the  $-P|S$  parameter or specify the  $[-h \text{ host name}]$ . The output provides the status of both the primary and secondary volume sides of the pair and exits with a 0 return value.

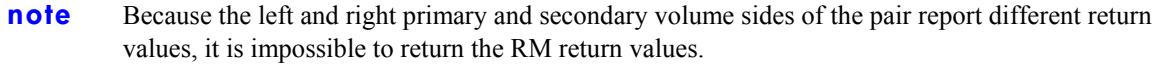

```
# statuspair -g vg_fs5 
Data Center : DC two
Host : alpha108
Instance : 0 
Type : CA
Level : CA 1
Command : /usr/bin/pairvolchk -g vg fs5
pairvolchk : Volstat is S-VOL.[status = PAIR fence = NEVER] 
Data Center : DC two
Host : alpha155 
Instance : 0 
Type : CA
Level : CA_1
Command : /usr/bin/pairvolchk -g vg fs5
pairvolchk : Volstat is P-VOL.[status = PAIR fence = NEVER]
```
#### **sample output: –P parameter specified**

This example shows the output of a **statuspair** command that includes the **-P** parameter. This output gives the status of the primary volume side of the pair only. The exit value of the **statuspair** command is the same as the **pairvolchk** command.

**note** When using the **-P** or **-S** parameters, the output only contains a success code for that volume and no failure output.

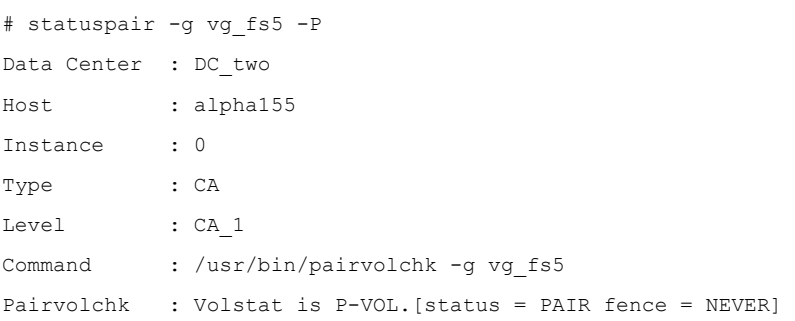

#### **sample output:–S parameter specified**

This example shows the output of a **statuspair** command that includes the **-s** parameter. This output gives the status of secondary volume side of the pair only. The exit code of the **statuspair** command is the same as the **pairvolchk** command.

**note** In this example, the command included the **ss** parameter to show the finer status level, and the return code from the RM **pairvolchk** is 33.

```
# statuspair -g vg_fs5 -S -ss 
Data Center : DC two
Host : alpha108
Instance : 0 
Type : CA
Level : CA 1
Command : /usr/bin/pairvolchk -g vg fs5 -ss
Pairvolchk : Volstat is S-VOL.[status = PAIR fence = NEVER]
```
### **return values**

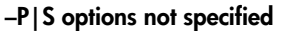

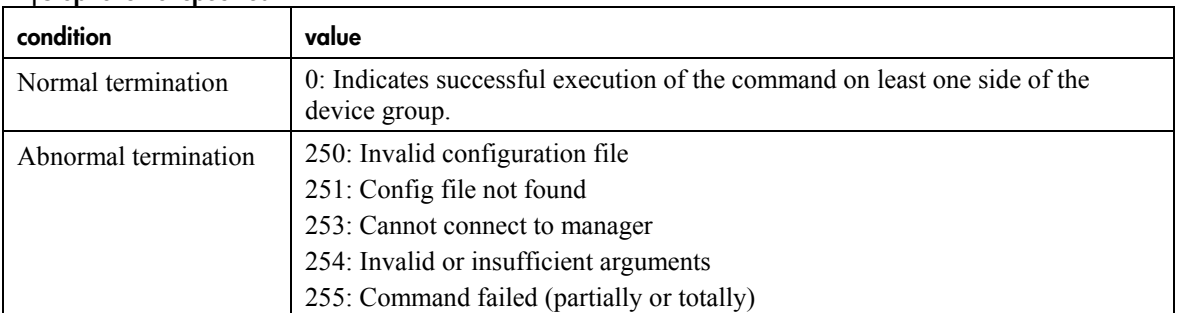

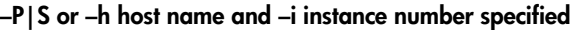

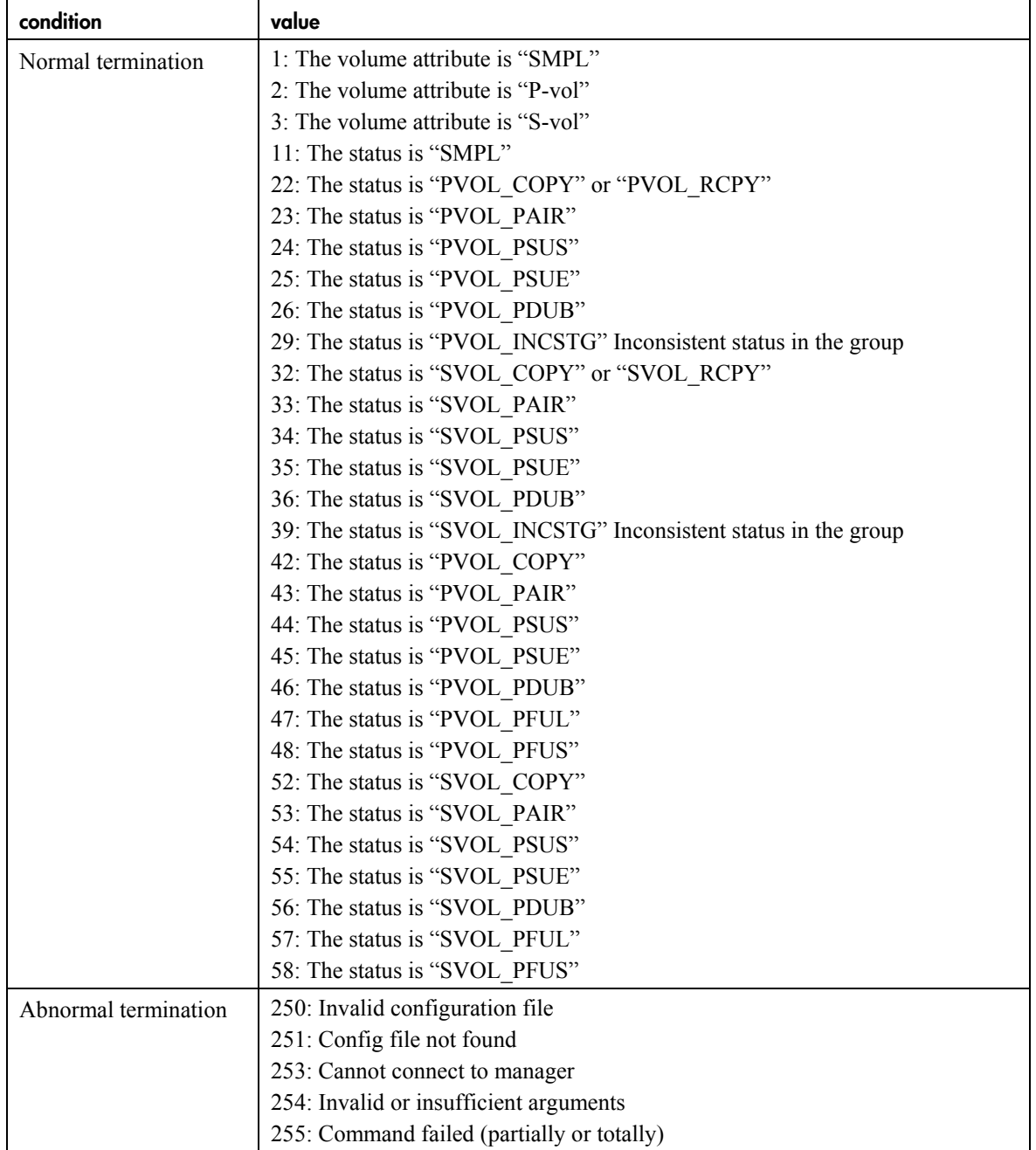

# <span id="page-25-0"></span>**suspending mirror operations — suspendpair**

The **suspendpair** command executes the **pairsplit** command for a given pair. The **pairsplit** command:

- Suspends the mirror operation between primary and secondary devices
- Read/write enables the secondary devices (optional)

```
suspendpair -g group name [-h host name [-i instance number]] [-v] [-r|-rw] [-l] [-c size] 
[-nomsg]
```
### **parameters**

You can use the following parameters with the **suspendpair** command:

#### **suspendpair parameters**

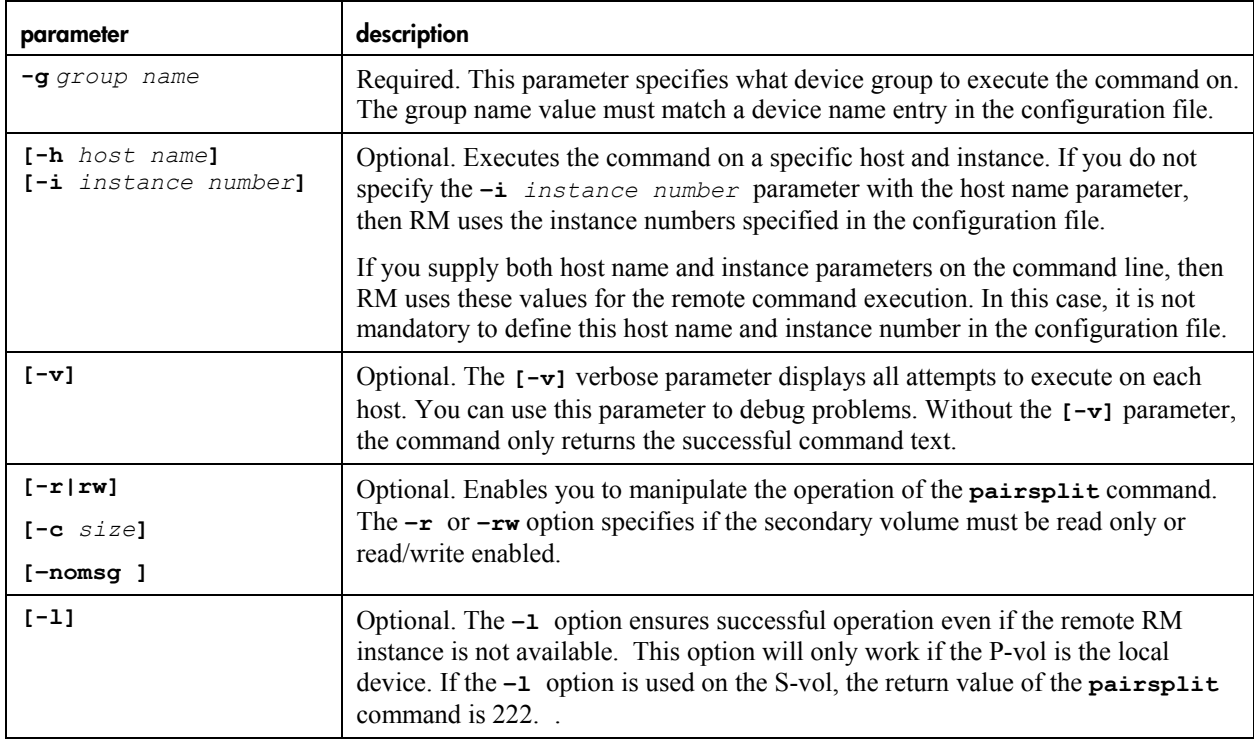

### **output**

The output of the **suspendpair** command lists the:

- Data center
- Host name
- RM instance
- Mirror type
- Mirror level command used in executing the remote command
- Output of the remote command

### **sample output: suspendpair**

This example shows the output of the **suspendpair** command. The output gives the host and instance that executed the command as well as the status of the command.

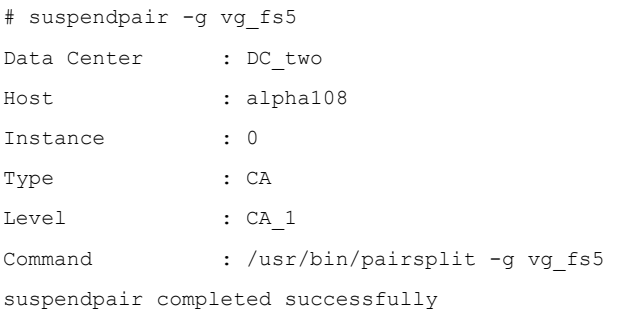

### **return values**

#### **suspendpair return values**

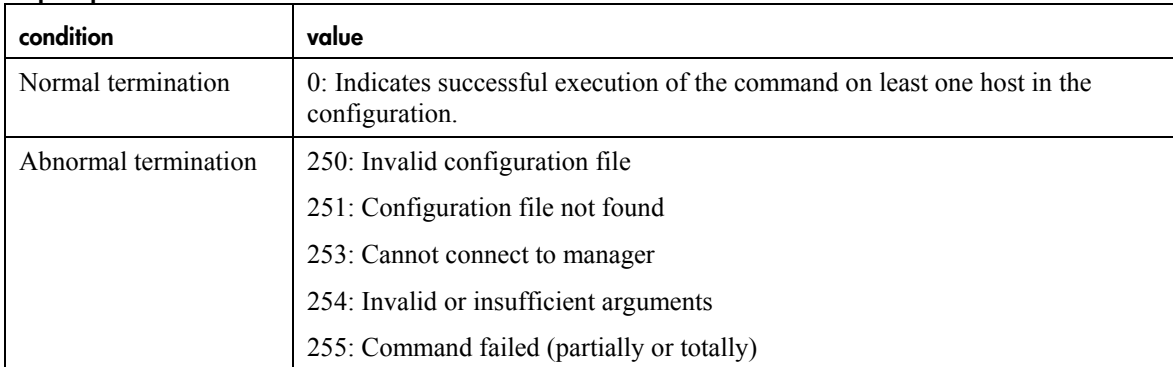

# <span id="page-27-0"></span>**resuming mirror operations — resumepair**

The **resumepair** command executes the RM **pairresync** command for a given pair. The **pairresync** command resumes the mirror operation between a primary and secondary device. You can use the  $\rightarrow$ **swapp** or **-swaps** parameters in this command to complete a previously failed takeover command. This command also enables you to restore BC data from the secondary volume to the primary volume.

**resumepair -g** *group name* **[-h** *host name* **[-i** *instance number***] [-v] [-swaps|-swapp]] [-c** *size***] [-l] [-nomsg] [-restore]**  ............................ 

### **parameters**

-------------------

You can use the following parameters with the **resumepair** command:

#### **resumepair parameters**

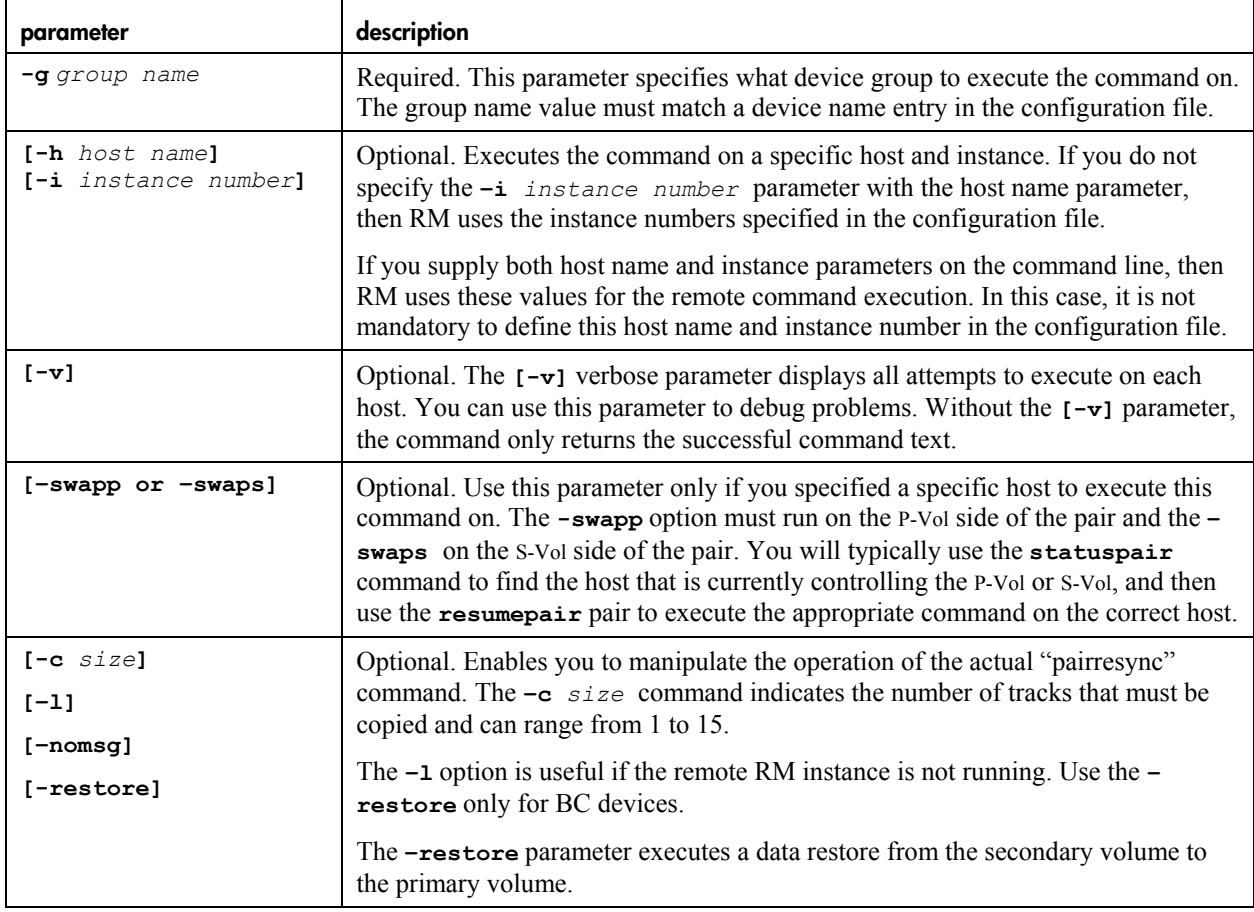

### **output**

The output of the **resumepair** command indicates the:

- Data center
- *Host name*
- RM instance
- Mirror type
- Mirror level
- Command used in executing the remote command
- Output of the remote command

### **sample output: -v parameter specified**

This example shows the output of the **resume pair** command with the  $-\mathbf{v}$  parameter specified. After a number of failures, the **pairresync** successfully executes, and returns a 0 value.

```
# resumepair -g vg_fs5 -v 
Data Center : DC two
Host : alpha154
Instance : 6 
Type : CA
Level : CA 1
Command : /usr/bin/pairresync -g vg_fs5
pairresync: [EX_ENOGRP] No such group 
Refer to the command log(/HORCM/log6/horcc alpha154.log) for details.
Data Center : DC_two 
Host : alpha108 
Raid Manager instance: 5 failed to start 
Data Center : DC_two 
Host : alpha108
Instance : 0 
Type : CA
Level : CA 1
Command : /usr/bin/pairresync -g vg fs5
Resumepair completed successfully
```
...............................

### **return values**

### **resumepair return values**

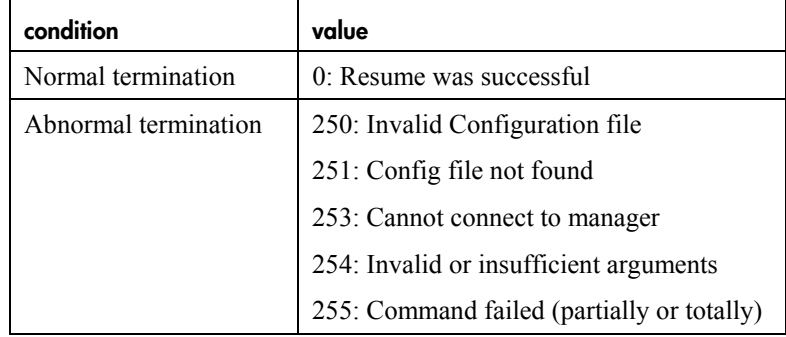

## <span id="page-30-0"></span>**waiting for specific events — eventwaitpair**

The **eventwaitpair** command performs the RM **pairevtwait** command for a given pair. Use the **pairevtwait** command to constantly monitor a device group until it reaches a specified status. Once it reaches this status, the command exits with a normal exit value. If the timeout value is reached before the desired status change, then the command exits with an abnormal exit value. This command is useful because it immediately responds to status changes, opposed to polling the device at regular intervals to detect changes.

**note** Because this command waits for the timeout to complete, execution time can be very long. The command uses the communication channel between hosts, blocking the port and preventing other communication. You should use short timeout values, and retry the command on regular intervals until it reaches the desired status.

```
eventwaitpair -g group name [-h host name [-i instance number]] [-v] [-s smpl] [-s copy] 
[-s pair] [-s psus] [-s psue(psuse)] [-t time_out] [-l] [-nomsg] [-nowait]
```
### **parameters**

You can use the following parameters with the **resumepair** command:

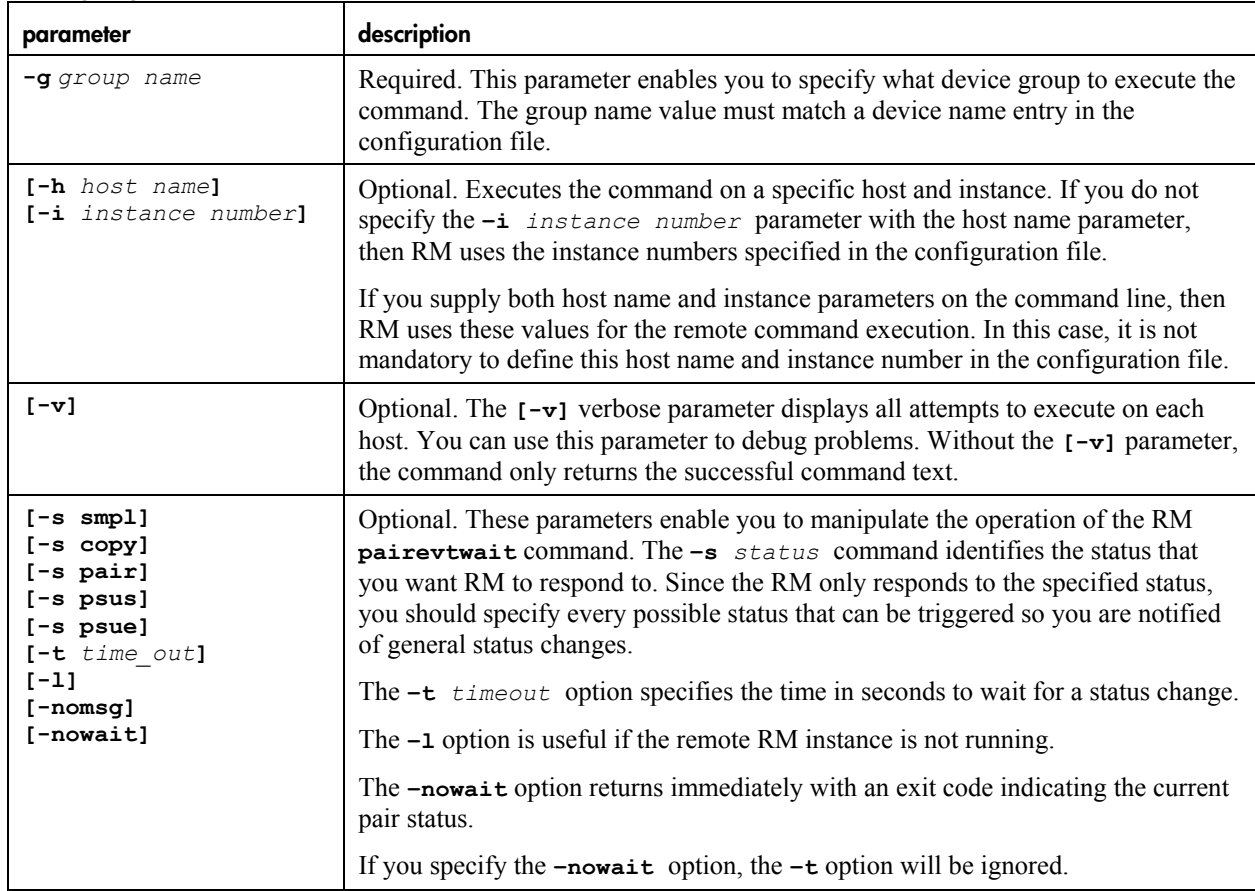

#### **resumepair parameters**

### **output**

The output of the **eventwaitpair** command shows the:

- Data center
- Host name
- RM instance
- Mirror type
- Mirror level
- Command used to execute the remote command
- Output of the remote command

#### **sample output: eventwaitpair**

This example shows the output of the **eventwaitpair** command. The output gives the host and instance that executed the command as well as the command status.

```
# eventwaitpair -g vg_fs5 -s pair -t 30 
Data Center : DC_two 
Host : alpha108
Instance : 0 
Type : CA
Level : CA 1
Command : /usr/bin/pairevtwait -g vg fs5 -s pair -t 30
pairevtwait : Wait status done.
```
### **return values**

#### **eventwaitpair return values**

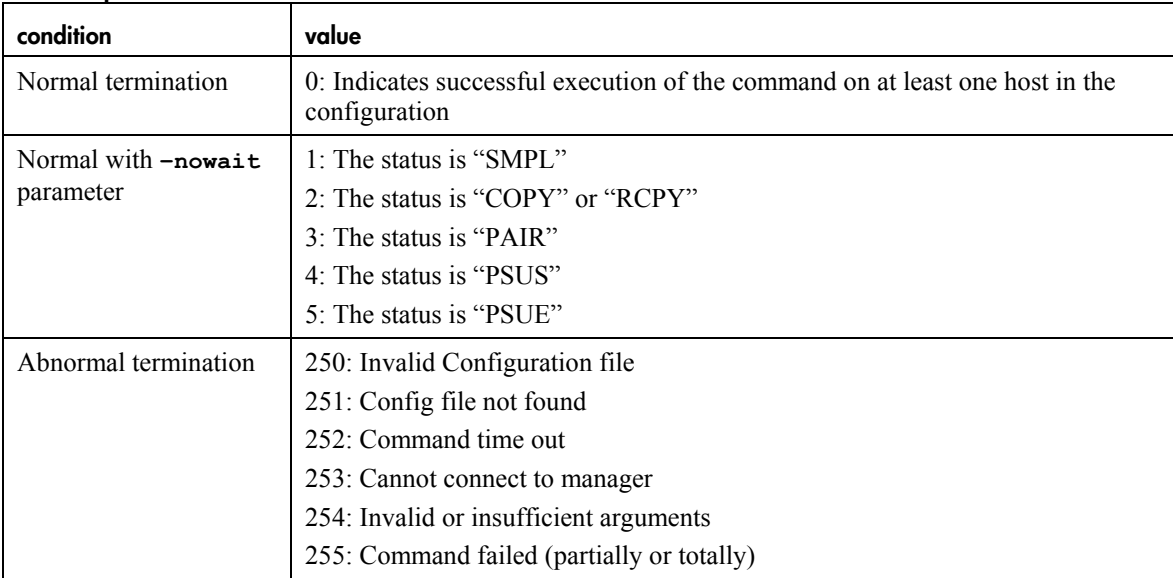

# <span id="page-32-0"></span>**swapping primary and secondary devices — swappair**

The **swappair** command performs the RM **horctakeover** command for a given pair. The **horctakeover** command swaps the personalities of CA devices and attempts to resynchronize the device group in the opposite direction. The action and return codes of this command depend on local device status; for this reason users must specify the host name and any optional instance numbers.

This command is only applicable to CA device groups. If you attempt it on BC device groups, the command will fail.

**swappair -g** *group name* **-h** *host name* **[-i** *instance number***] [-v][-S] [-l] [-t** *time\_out***] [-nomsg]** 

### **parameters**

You can use the following parameters with the **swappair** command:

**swappair parameters** 

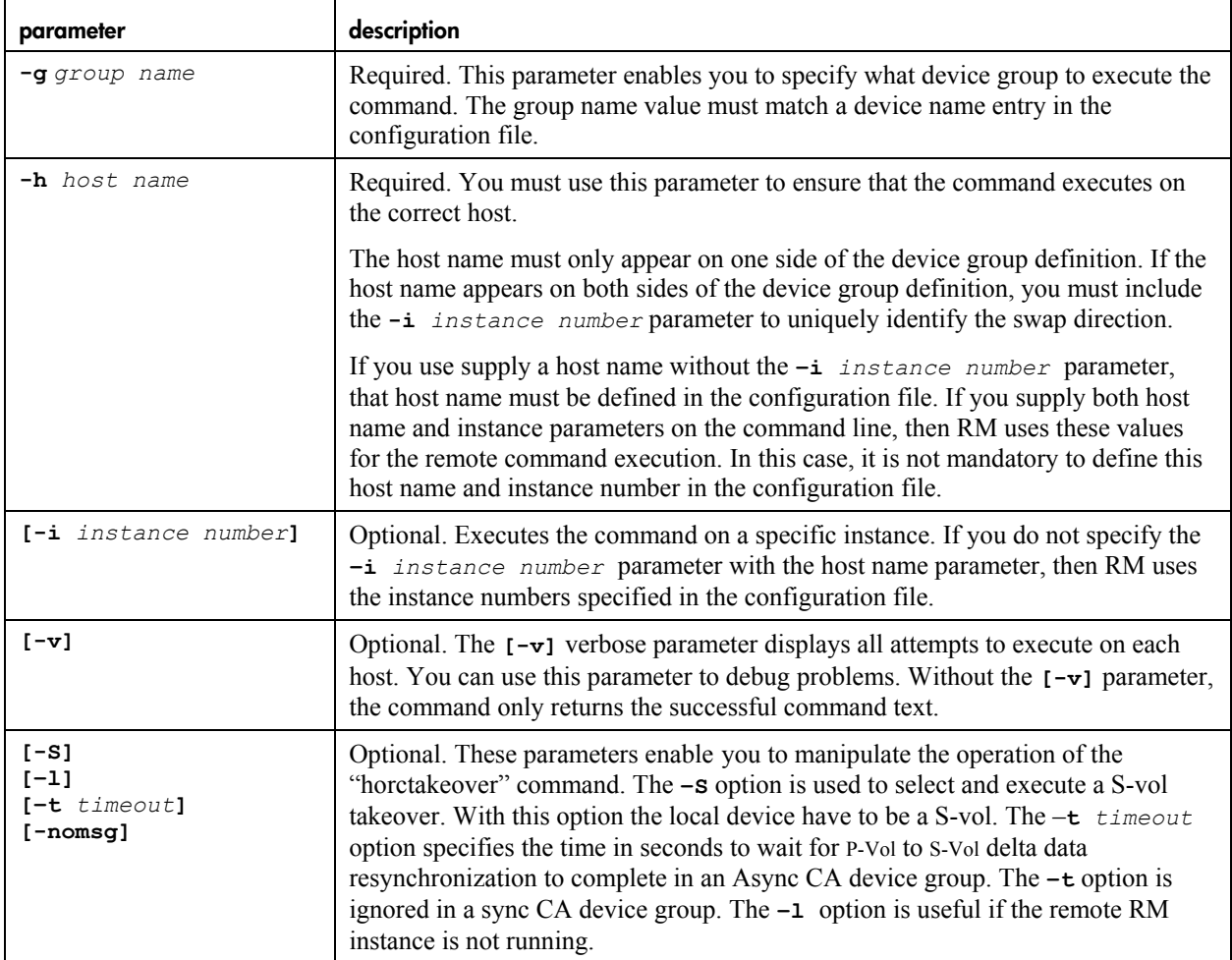

### **output**

The output of the **swappair** command shows the data center, host name RM instance, mirror type, mirror level, and command used in executing the remote command as well as the actual output of the remote command.

#### **sample output: swappair**

This example shows the output of the **swappair** command. The output gives the host and instance that executed the command as well as the command status.

```
# swappair -g vg_fs5 -h alpha109 
Data Center : DC_two 
Host : alpha109
Instance : 0 
Type : CA
Level : CA 1
Command : /usr/bin/horctakeover -g vg_fs5
horctakeover : Swap-Takeover done.
```
### **return values**

#### **swappair return values**

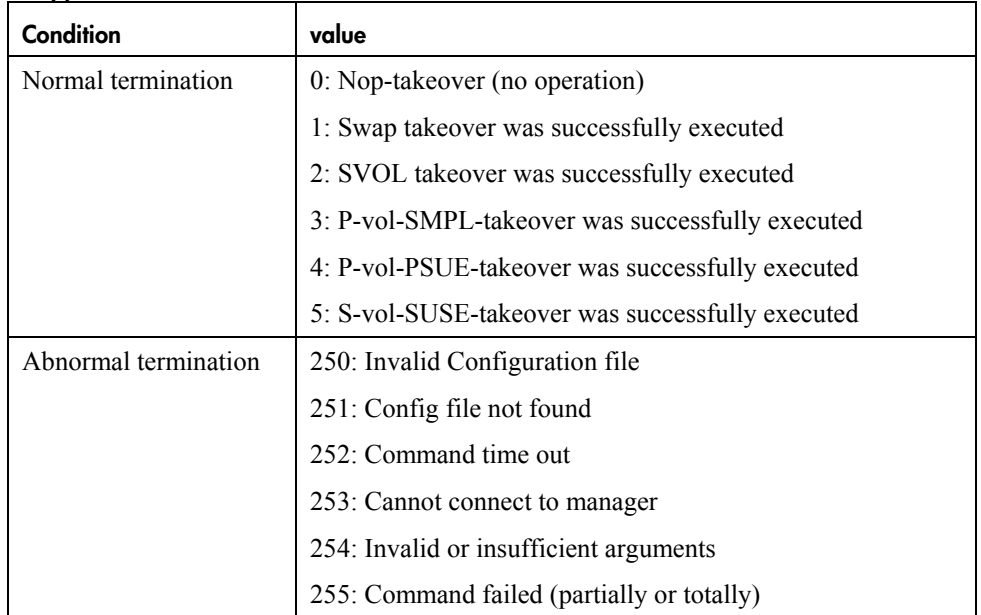

# <span id="page-34-0"></span>**creating device pairs — createpair**

The **createpair** command executes the RM **paircreate** command for a given pair. The **paircreate**  command:

- Creates a new relationship between two devices
- Starts the copy process from the primary to the secondary device
- **note** The direction of pair creation depends on the parameters you supply and the host the command is executed on. For this reason, you must specify a host name for this command, in addition to any optional instance numbers.

```
createpair -g group name -h host name [-i instance number] [-v] [-f fence level [CTGID]] -vl|-vr 
[-c size] [-nocopy] [-split] [-m noread] [-m cyl] [-m trk] [-m dif] [-m inc] [-m grp [GID]]
```
### **parameters**

You can use the following parameters with the **createpair** command:

#### **createpair parameters**

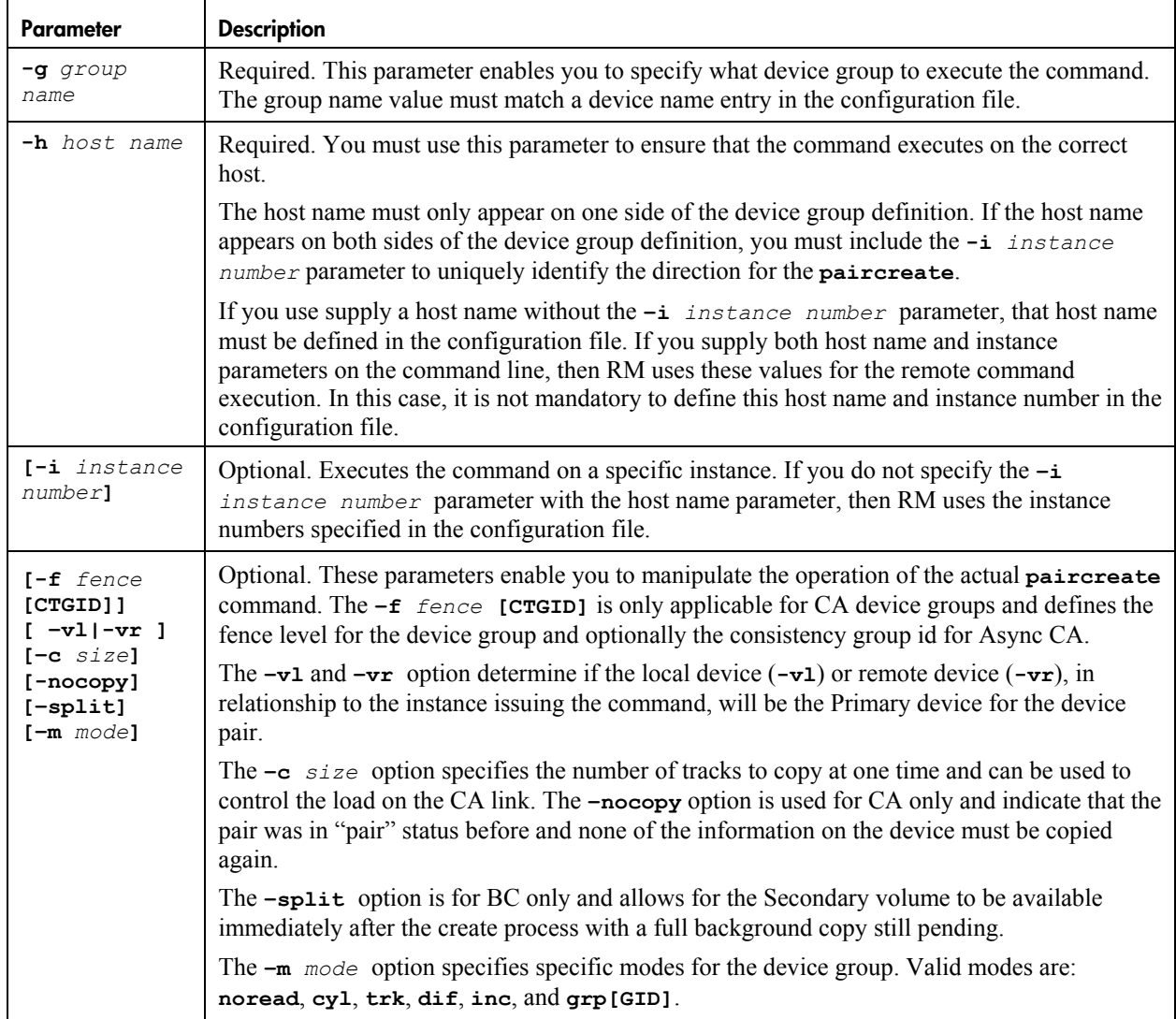

### **output**

The **createpair** command outputs the:

- Data center
- Host name of the host that executed the command
- RM instance used for the command
- Mirror type
- Mirror level
- Command used to execute the remote command
- Output of the remote command

### **sample output: createpair**

This example shows the output of the **createpair** command. The output gives the host and instance that executed the command and the command status.

```
# createpair -g vg_fs5 -h alpha109 
Data Center : DC_two 
Host : alpha109
Instance : 0 
Command : /usr/bin/paircreate -g vg fs2 -f never -vl -c 5
createpair completed successful
```
### **return values**

#### **createpair return values**

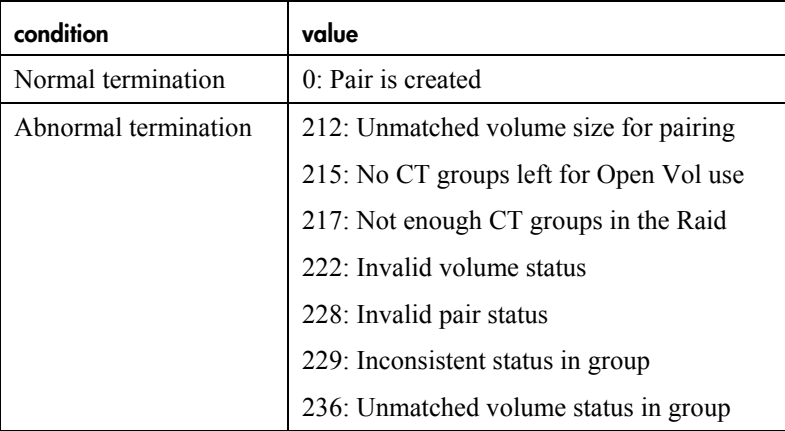

# <span id="page-36-0"></span>**deleting the pair relationship — deletepair**

The **deletepair** command executes the RM **pairsplit** command for the given pair. The **pairsplit**  command:

- Deletes the relationship between two devices
- Returns the devices to SMPL (simplex) status

```
deletepair -g group name [-h host name [-i instance number]] ñS|-R-|-P [-v] [-l] [-nomsg]
```
### **parameters**

You can use the following parameters with the **deletepair** command:

**createpair parameters** 

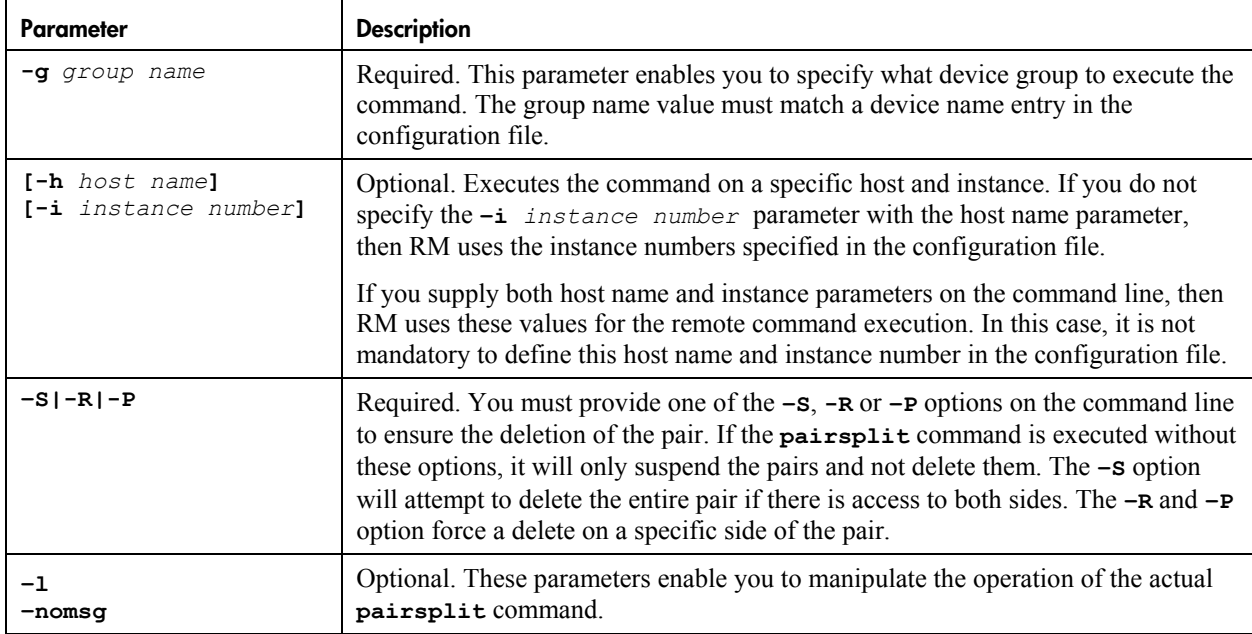

### **output**

The **deletepair** command outputs the:

- Data center
- Host name of the host that executed the command
- RM instance used for the command
- Mirror type
- Mirror level
- Command used to execute the remote command
- Output of the remote command

### **sample output: deletepair**

This example shows the output of the **deletepair** command. The output gives the host and instance that executed the command and the status of the command.

```
# deletepair -g vg_fs5 -S 
Data Center : DC_two 
Host : alpha109
Instance : 0 
Command : /usr/bin/pairsplit -g vg_fs2 -S
deletepair completed successful
```
### **return values**

### **deletepair return values**

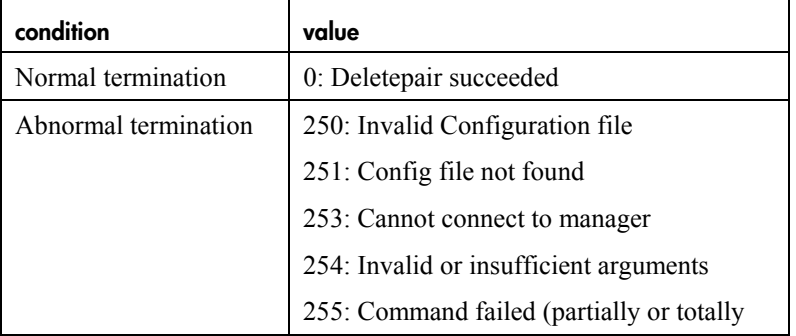

# <span id="page-38-0"></span>**finding active application host — find\_app**

The **find** app command executes user specific scripts on a remote system in order to interact with an application that is replicated. You must supply the necessary scripts and ensure that it exits with the appropriate exit values.

This command performs a user-defined script called **find\_app\_***app\_name* (located in the /etc/opt/hpmsdt/exec directory) on each of the systems defined as "app\_hosts" in the configuration file. The user-defined script performs local host commands to determine if the application is running. If the application is active on that system, the script completes with an exit value of 0; if the application is not active on that system, the script aborts with an exit value of 1.

Use this command to determine where the application is currently running. You can then use this information to execute the pre and post split commands on the appropriate host.

You can also execute this command to find the entry point of data into the system.

**note** The command exits when it finds the first host that returns a 0 value. Because the application can only run on one system at a time, there should only be one host that has a 0 return value.

find\_app -a *application\_name* [-v] [-o "*options"*]

### **parameters**

You can use the following parameters with the **find app** command:

#### **Find\_app parameters**

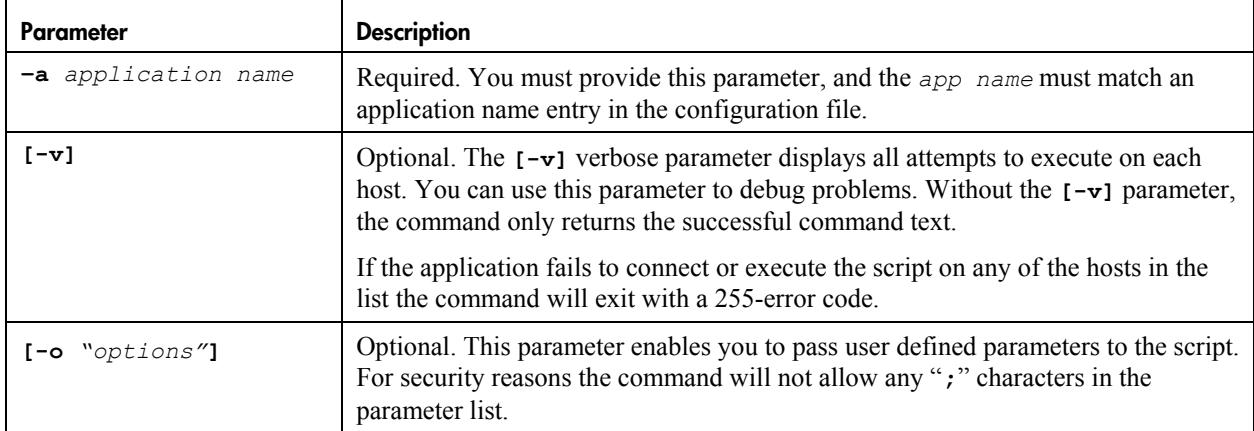

### **output**

The **find** app command outputs:

- Without  $-\mathbf{v}$  parameter the host name of the host for which the script returned a value of 0
- With -v parameter return values for all hosts in the configuration

#### **Sample output: unable to find application**

This example shows the output of a **find** app command that did not find the application running on any host. Since the script did not return a value of 0 from any of the hosts queried, the return value for the command is 1.

```
:>find app -a myapp1
Application: myapp1 not running on any host
```
#### **Sample output: application found**

This example shows the output of a **find app** command that includes the **-v** parameter. The output gives:

- All host names defined in the configuration file
- The return value from the script for each host

Since the script returned a value of 0 from one of the hosts queried, the return value for the command is 0.

```
:>find app -a myapp1 -v
Application: myapp1 not running on host: alpha108 return code = 1 
Application: myapp1 running on host: alpha109 return code = 0 
Application: myapp1 not running on host: alpha155 return code = 1 
Application: myapp1 not running on host: alpha156 return code = 1 
Application: myapp1 not running on host: alpha154 return code = 1
```
#### **Sample output: application found**

This example shows the output of a **find** app command that includes the  $-\mathbf{v}$  parameter. The output gives:

- All host names defined in the configuration file
- The return value from the script for each host

Since the script could not run on one of the hosts queried, the return value for the command is 255.

**note** Although the script confirmed that the application is running on one host, it is very risky to assume that alpha155 is not accessing application data as well.

```
:>find app -a myapp1 -v
```

```
Application: myapp1 not running on host: alpha108 return code = 1 
Application: myapp1 running on host: alpha109 return code = 0 
Application: myapp1 script failed execution on host: alpha155 return code = 255 
Application: myapp1 not running on host: alpha156 return code = 1 
Application: myapp1 not running on host: alpha154 return code = 1
```
### **return values**

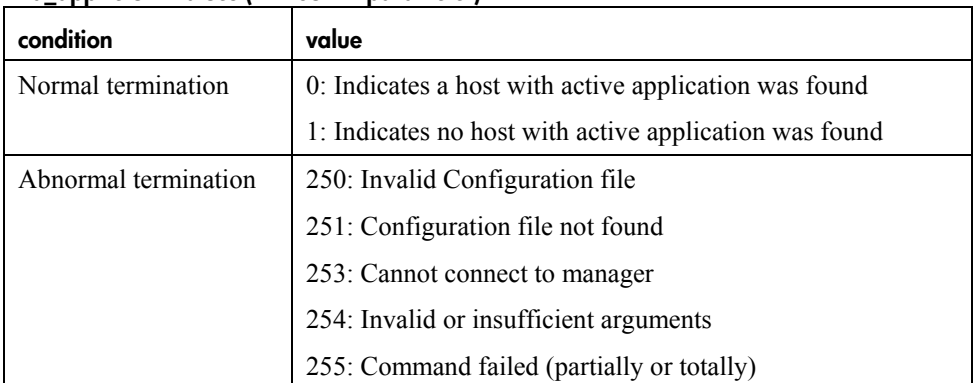

### **find\_app return values (without –v parameter)**

### **find\_app return values (with –v parameter)**

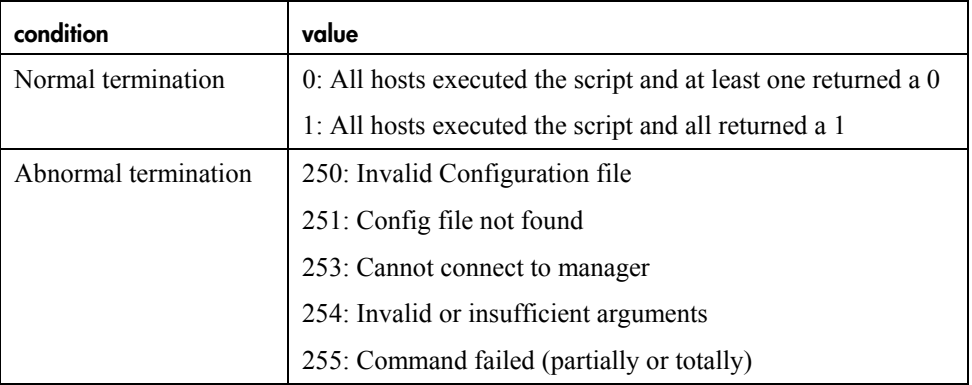

# <span id="page-41-0"></span>**preparing an application for a BC suspend — pre\_exec**

The **pre\_exec** command runs a user-defined script called **pre\_exec\_***app\_name* (located in the **/etc/opt/hpmsdt/exec** directory) on a system defined by the  $-h$  *host name parameter*. The userdefined script performs local host commands and application interaction to prepare an application for a BC suspend. This could include:

- Stopping the application
- Suspending I/O operations for the application
- Flushing local host file buffers to ensure that all changed data is written to physical disks

**note** The command returns a 0 value if the application is ready for the split and returns a 1 (or any other user defined return value) if the application is not ready.

You can execute this command to:

- Prepare the application for a BC suspend
- Ensure consistency on the target copy

```
pre_exec -a application_name -h host name [-o ìoptions"]
```
#### **parameters**

You can use the following parameters with the **pre\_exec** command:

#### **pre\_exec parameters**

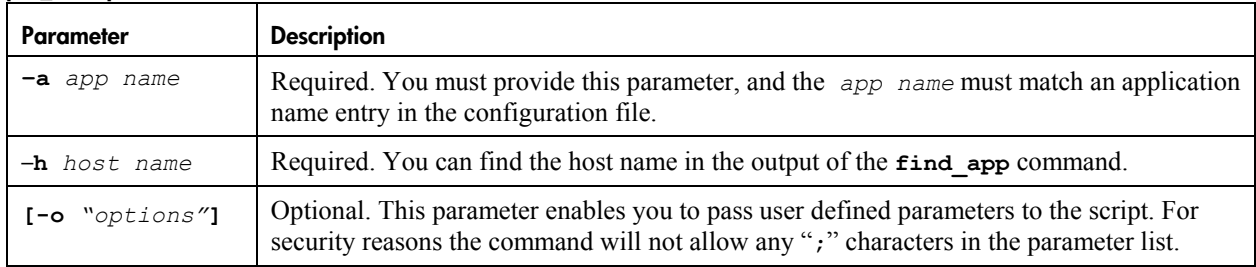

### **output**

The **pre** exec command outputs:

- The host name
- The application name
- The command used to execute the **pre\_exec\_***app\_name* script
- All output from the **pre\_exec\_***app\_name* script

### **sample output: pre\_exec**

This example shows the output of a **pre\_exec** command running on host alpha108 with an optional -**shutdown all** option. This is the actual output of the remote script execution.

```
# pre exec -a fs5 -h alpha108 -o "-shutdown all"
Host : alpha108
Application : fs5 
Command : /etc/opt/hpmsdt/exec/pre_exec_fs5 -shutdown all
connect to database ......ok
shutdown database .......ok
flush buffersÖÖÖÖÖok 
done
```
### **return values**

### **pre\_exec return values**

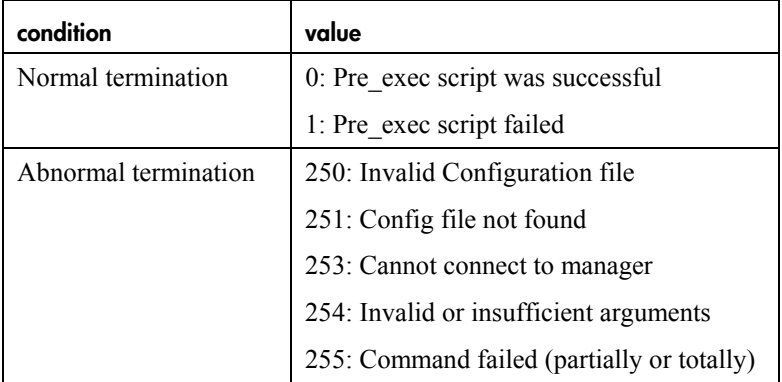

# <span id="page-43-0"></span>**returning application status to normal after BC suspend post\_exec**

The **post\_exec** command runs a user-defined script called **post\_exec\_***app\_name* (located in the **/etc/opt/hpmsdt/exec** directory on a system defined with the **ñh** *host name* parameter. The script performs local host commands and application interaction to return an application to normal operation after a BC suspend. This could include:

- Starting an application
- Enabling the I/O operation for an application

**note** The command returns a 0 value if the application is returned to normal operation and returns a 1 value if the script fails.

Use this command to continue normal operation after a BC suspend process.

```
post_exec -a application_name -h host name [-o ìoptions"]
```
### **parameters**

You can use the following parameters with the **post** exec command:

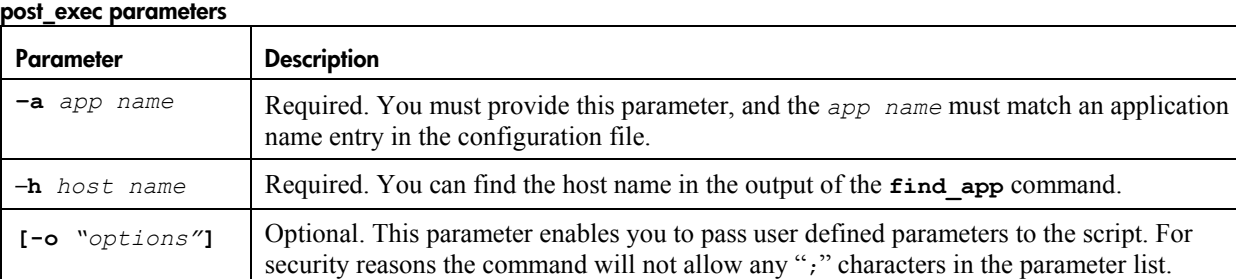

### **output**

The **post\_exec** command outputs:

- The host name
- The application name
- The command used to execute the **post\_exec***\_app\_name* script
- All output from the **post\_exec\_***app\_name* script

### **sample output: post\_exec**

This example shows the output of the **post\_exec** command running on host alpha108 with an optional **-start** parameter. This is the actual output of the remote script execution.

```
# post exec -a fs5 -h alpha108 -o "-start"
Host : alpha108 
Application : fs5 
Command : /etc/opt/hpmsdt/exec/post_exec_fs5 -start 
connect to database ......ok
start database ..............ok
done
```
### **return values**

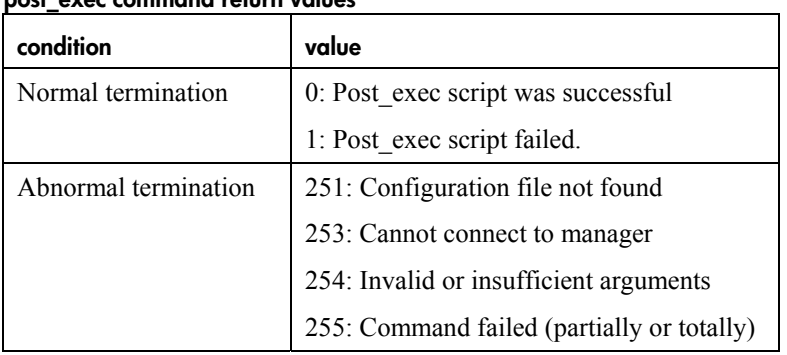

#### **post\_exec command return values**

# <span id="page-45-0"></span>**verifying the configuration file — msdtverify**

The **msdtverify** command verifies the data in the Tools configuration file **/etc/opt/hpmsdt/msdt.cfg** (default), or the file specified on the command line. The command performs the same verification as the **dist\_conf** command without distributing the configuration file.

**msdtverify [***configuration\_file***]** 

### **validation checks**

The **msdtverify** command performs the following consistency checks upon execution:

| location                            | consistency check                                                                                                    |
|-------------------------------------|----------------------------------------------------------------------------------------------------|
| Within the entire<br>file           | The Application Name is unique for each application in the configuration file, and<br>is only defined once in the file.                                                                                 |
|                                     | The Device Group name is unique within the entire file and is defined in only one<br>place.                                                                                                    |
| Within the<br>application section   | Data center names used within the group definitions are defined in the data center<br>section.                                                                                                    |
|                                     | A data center is defined only once in the data center section.                                                                                                    |
|                                     | The hosts listed in a data center are only defined in that data center and do not<br>occur in other data centers for the same application.                                                              |
|                                     | Only one device group with a specific mirror level is defined. The application can<br>only have one device group with CA 1 level, one with BC 1 level, one with CA 2<br>level, and one with BC 2 level. |
| Within the device<br>group section  | Array type should be XP. If omitted, the default parameter is XP.                                                                                                    |
|                                     | Mirror type is CA or BC.                                                                                                    |
|                                     | Mirror level is optional. If defined, the value must be $CA_1$ , $BC_1$ , $CA_2$ , or<br>BC 2.                                                                                                    |
|                                     | There must be a left or right side defined, preferably both.                                                                                                    |
| Within the left or<br>right section | Data center name matches the data center.                                                                                                    |
|                                     | One or more hosts are defined                                                                                                    |
|                                     | Each host has one or more instances defined                                                                                                    |

**msdtverify consistency checks** 

# <span id="page-46-0"></span>**distributing the configuration file — dist\_conf**

The dist conf command:

- Validates the data in the Tools configuration file according to the same rules as the **msdtverify** command
- Copies the file to all the hosts defined in the configuration file

Execute this command to keep configuration information consistent between all hosts in the configuration.

**dist\_conf [***configuration file***]** 

### **output**

The **dist\_conf** command outputs a list of hosts that have either successfully received the new configuration file or failed to receive the configuration file.

**note** You must check any failed hosts manually and re-run the **dist\_conf** command.

#### **sample output: command failure**

This example shows the output of a **dist** conf command when one of the hosts fails to receive the file. Since one of the hosts was not available to receive the configuration file, the return value of the command is 1. In this case, the user will have to check that host and update it with the latest files when the host is available again.

```
# dist_conf 
Check config file ........OK. 
Do you want to copy file /etc/opt/hpmsdt/conf/msdt.cfg to all hosts [yes/no]:yes 
alpha108..................ok. 
alpha109..................ok. 
alpha155..................fail. 
alpha156..................ok. 
alpha154..................ok.
```
### **return values**

#### **dist\_conf return values**

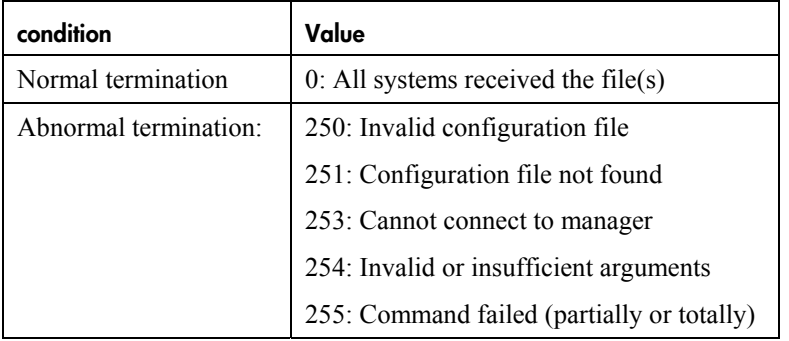

# <span id="page-47-0"></span>**distributing a log message — dist\_log\_msg**

The **dist** log msg command distributes a message to hosts specified in the configuration file for the application. All hosts that are available at the time of writing will:

- Receive the message
- Write it into an application-specific log file: **/var/opt/hpmsdt/log/msdt\_***application\_name***.log**

**note** You can use this log file to trace events that affected the application devices. It is up to you to determine what messages go into this log file and when to use it.

dist\_log\_msg -a application name -o "message"

### **parameters**

You can use the following parameters with the **dist** log msg command:

#### **dist\_log\_msg parameters**

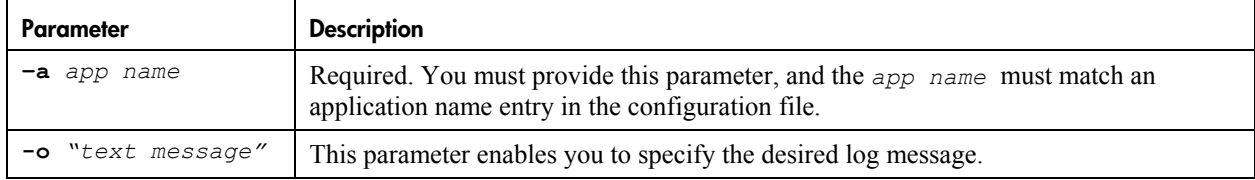

### **output**

The dist log msg command outputs a list of hosts that have either successfully received the new message or failed to receive the message.

**note** Any host that is not available at the point of writing the message will not be able to record it.

#### **sample output:**

This example shows the output of a **dist\_log\_msg** command when host alpha109 cannot receive the message. Since one of the hosts failed, the return value is 255.

```
:>dist log msg -a myapp1 -o "Pair cycle process begin"
Alpha108..........ok
Alpha109..........fail
Alpha155 ........ok
Alpha156..........ok
Alpha190..........ok
Done
```
### **return values**

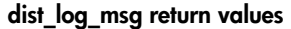

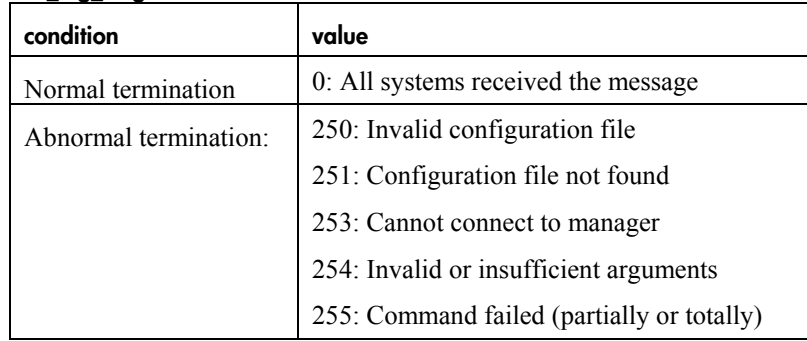

# <span id="page-49-0"></span>**showing the tools version number — msdtversion**

The **msdtversion** command identifies the version number of the Tools installed on a host.

**msdtversion**  . . . . . . . . . . . . . . . . . .

### **output**

The **msdtversion** command outputs the version number of the Tools installed on a particular host.

#### **sample output**

This example shows the output of the **msdtversion** command:

:>msdtversion

HP MSDT Tool Kit Version 1.00.00

# <span id="page-50-0"></span>**parse the configuration file — msdtinfo**

The **msdtinfo** command parses the Tools configuration file and displays specific values. This is useful for scripting a solution that needs to use values defined in the MSDT configuration file.

**msdtinfo [-f** *configuration file***]** *arguments* 

### **arguments**

Use the arguments below to get a specific value:

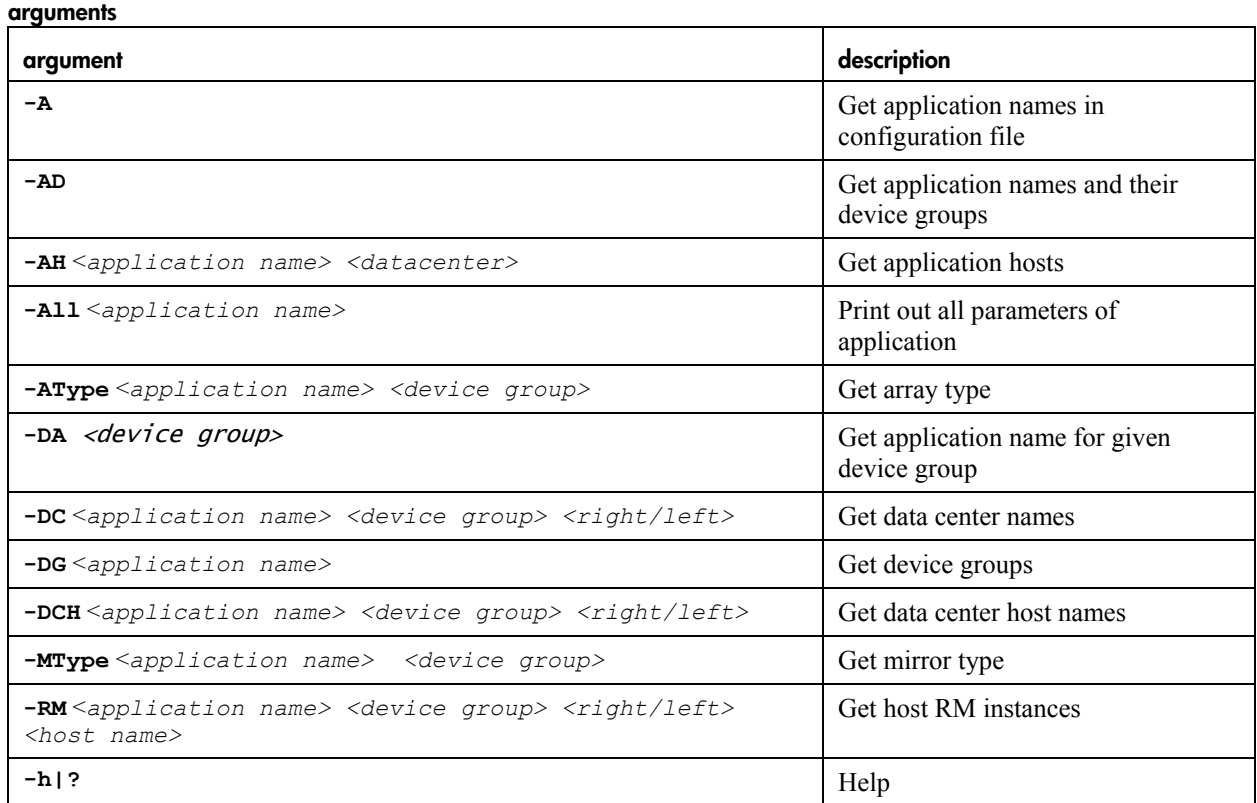

### **output**

The **msdtinfo** command outputs the information specified in the command arguments.

#### **sample output**

This example shows the output of the **msdtinfo -A** command. The output lists the five applications defined in the configuration file.

:>msdtinfo -A oracle\_1 myapp1 myapp2 fs1 fs2

This example shows the output of the **msdtinfo**  $-DG$  fs1 command. The output lists the device group names for application fs1.

:>msdtinfo -DG fs1 vg\_fs1 bc1\_vg\_fs1 ca2\_vg\_fs1 bc2\_vg\_fs1

This example shows the output of the **msdtinfo -AD** command. The output lists the five applications and their device group information as defined in the configuration file. 

```
:>msdtinfo -AD 
Application: "oracle_1": 
Device Groups: 
"ora_ca1", Array Type=XP, Mirror Level=(CA_1) 
"ora_bc1", Array Type=XP, Mirror Level=(BC_1) 
"ora_ca2", Array Type=XP, Mirror Level=(CA_2) 
"ora bc2", Array Type=XP, Mirror Level=(BC 2)
Application: "myapp1": 
Device Groups: 
"group1", Array Type=XP, Mirror Level=(CA_1) 
"group2", Array Type=XP, Mirror Level=(BC_1) 
"group3", Array Type=XP, Mirror Level=(CA_2) 
"group4", Array Type=XP, Mirror Level=(BC_2) 
…..
```
This example shows the output of the **msdtinfo**  $-DG$  fs1 command. The command lists the device group names for application fs1.

:>msdtinfo -DG fs1 vg\_fs1 bc1 vg fs1 ca2\_vg\_fs1 bc2\_vg\_fs1

This example shows the output of the **msdtinfo** -All fs2 command. The output lists all of the configuration values for the fs2 application. The output is in the format of environment variables that can be easily used in a script.

```
:>msdtinfo -All fs2
App_name= "fs2"
DC_name[0]="DC_one"
DC_hosts[0]="alpha108,alpha109"
DC_name[1]="DC_two"
DC_hosts[1]="alpha155,alpha156"
DC_name[2]="DC_three"
DC_hosts[2]="alpha154"
DG_level[0]="CA_1" 
DG_name[0]="vg_fs2"
DG_type[0]="CA" 
DG_left_dc[0]="DC_one"
DG_left_hosts[0]="alpha108:0,alpha109:0"
DG_right_dc[0]="DC_two"
DG_right_hosts[0]="alpha155:1,alpha156:1"
DG_level[1]="BC_1"
DG_name[1]="bc1_vg_fs2" 
DG_type[1]="BC" 
DG_left_dc[1]="DC_two"
DG_left_hosts[1]="alpha155:2,alpha156:2"
DG_right_dc[1]="DC_two" 
DG_right_hosts[1]="alpha155:3,alpha156:3" 
DG_level[2]="CA_2" 
DG_name[2]="ca2_vg_fs2"
DG_type[2]="CA" 
DG_left_dc[2]="DC_two"
DG_left_hosts[2]="alpha155:4,alpha156:4"
DG_right_dc[2]="DC_three"
DG_right_hosts[2]="alpha154:5"
DG_level[3]="BC_2" 
DG_name[3]="bc2_vg_fs2"
DG_type[3]="BC" 
DG_left_dc[3]="DC_three" 
DG_left_hosts[3]="alpha154:6"
DG_right_dc[3]="DC_three"
DG_right_hosts[3]="alpha154:7"
#done.
```
--------------------------------

# <span id="page-53-0"></span>**starting, stopping, and restarting — msdtstart, msdtstop, msdtrestart**

Use these commands to start, stop, and restart the MSDT server process.

### **msdtstart msdtstop**

a.

**msdtrestart** 

### **return values**

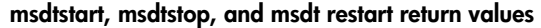

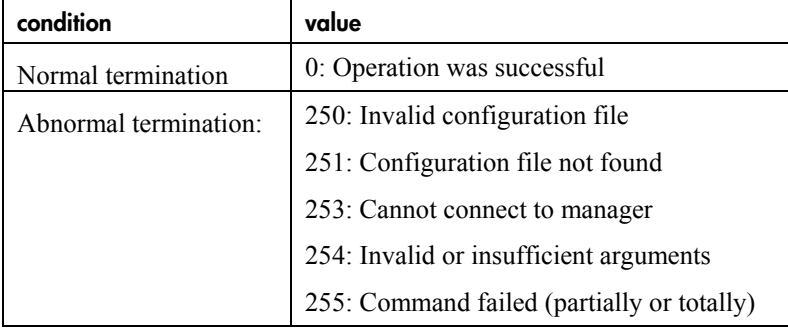

# <span id="page-54-0"></span>**running the MSDT command shell — msdtcmd**

The **msdtcmd** command invokes the MSDT interactive command shell. The MSDT command shell enables execution of Tools commands inside a single client session. This reduces the overhead of loading the Java Virtual Machine (JVM) and setting up of client/server connections. Within the MSDT command shell, you can invoke all Tools commands except **dist\_conf**. You can also invoke these additional commands:

- cmdstatus Displays the status of the last command executed.
- **cwd** Displays the current working directory.
- $he1p$   $\rightarrow$  Displays the help message.
- **redo** Re-runs the last command executed.

#### **msdtcmd**

### **output**

The **msdtcmd** command displays the MSDT prompt from which you can enter the desired Tools command. Tools commands run from the command shell produce that same output as Tools commands invoked from the system shell.

# <span id="page-55-0"></span>**5 Scripts**

A script is a combination of instructions and business logic that you can use to automate BC and CA operations in a complex environment. The host reads the script and executes each command as if it was entered manually. It then evaluates the output and return values of the command and makes a logical decision on what to do next.

The goal of developing scripts is to simplify tasks that must be performed on a regular basis, and to ensure that consistent actions are performed in the solution. Once you have created and tested a script, you can use a command scheduler to execute the script at a regular interval. The scheduler will inform you of any failures in the script.

The sample scripts provided with the MSDT tools enable you to manage the solution from a single host, and automate regular procedures in the solution.

# **predefined scripts**

You can find template scripts in the **/opt/hpmsdt/scripts** directory. You can use these scripts "straight out of the box" — that is, with no customization — but modified environments may require you to customize, or perhaps even redesign, the scripts.

The MSDT Solution includes the following template scripts:

- A script that displays the entire configuration and the status of all device pairs.
- A script that cycles data through the environment by:
	- $\overline{C}$  Creating the point-in-time copy of data on the BC 1 device
	- $\overline{P}$  Executing a resume-wait-split on the CA 2 link
	- Executing a resume-wait-split on the BC 2 link (if it exists)

### **functions**

To simplify the scripts, some common tasks are grouped into separate functions that you can call from the main part of the script. Functions perform the actions in a script, and the main section of the script applies the logic to the results of the functions. When creating new scripts, you will use some of the standard functions and modify the business logic around the scripts to accomplish new tasks in the solution.

You can find all of the functions for the template scripts in the **/opt/hpmsdt/scripts/functions**  directory.

**caution** Do not modify the original scripts and functions. HP recommends that you create copies of the scripts and functions, and then modify those copies. This will ensure that you can apply future updates without losing any modifications.

### **variables**

Functions use the following global variables to evaluate or set their values:

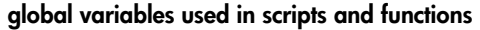

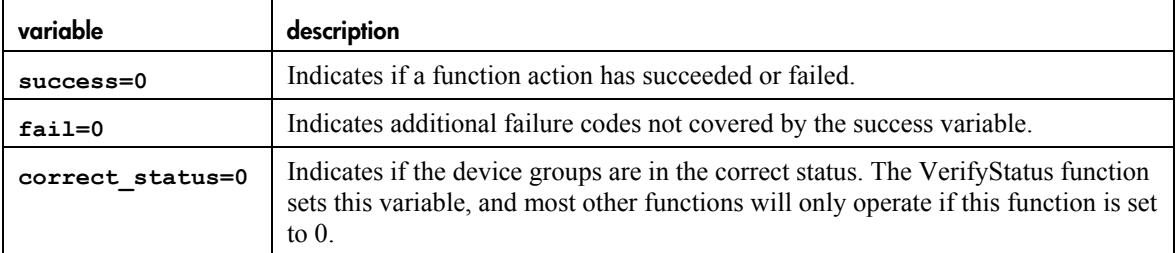

You can set the following variables in the configuration file in the user settings for the application.

**note** Options you enter in the CLI always take precedence over variables in the configuration file.

#### **configuration file variables used in scripts and functions**

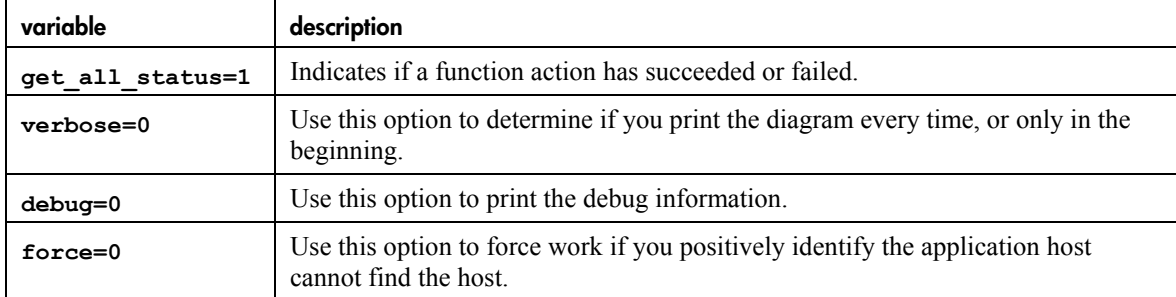

The following variables are default settings for the configuration file:

#### **default variables used in the configuration file**

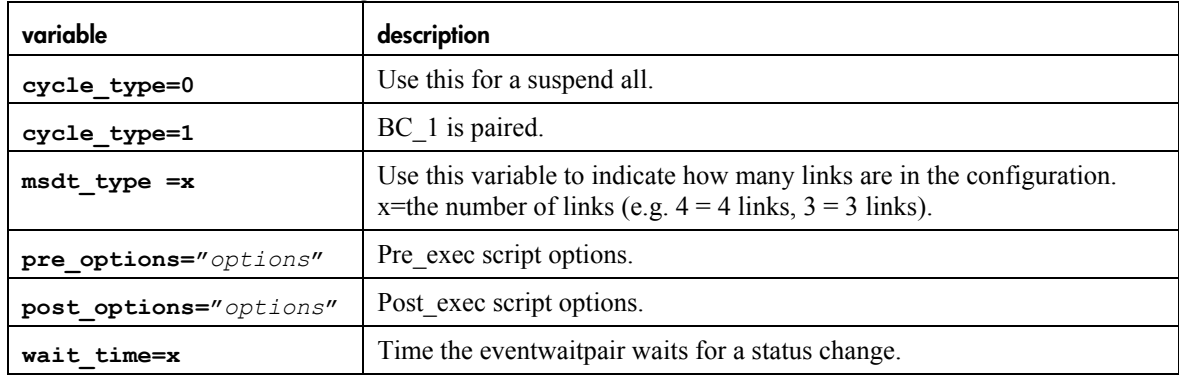

# <span id="page-57-0"></span>**displaying configuration settings — disp\_conf**

One of the most common tasks you will perform is finding the status of an application within the configuration. Since the application exists of a number of hosts that can run the application or control mirror device groups, the use of the Tools scripts is highly recommended. During the install process, the application and all of the device groups used in the application were listed in the Tools configuration file.

The **disp** conf script uses the application name and information in the configuration file to provide a visual output of the current status of the application. It is essential to find the current status of each of the four device groups, and the current location of the application.

The location of the application is the point of data entry to the configuration. From that point on there should be a logical flow of information through the system.

For example:

- If the point of data entry is on site 1, then the CA<sub>-1</sub> pair will have a P-vol on site 1.
- If the BC 1 device group is not on the same site then you must ensure that the CA 1 link to site 2 is operational and in PAIR status.
- If the BC 1 pair is on the same data center as the CA  $\perp$  P-vol, the status of the CA  $\perp$  link is of less importance to the flow of data through the system. (It is, however, very important to the cluster environment and the protection of data.)

### **output**

**.** 

This is the output of a normal system with **msdt** type=4 (indicating you have four links to manage) and **cycle** type=0 (indicating you want to suspend all devices for the cycle process to be able to run).

The application is running on Alpha109 in Data center DC\_one — therefore the P-vol is in DC\_one. Because the BC\_1 P-vol is in DC\_two, the status of the CA\_1 link is very important for data flow to DC\_three.

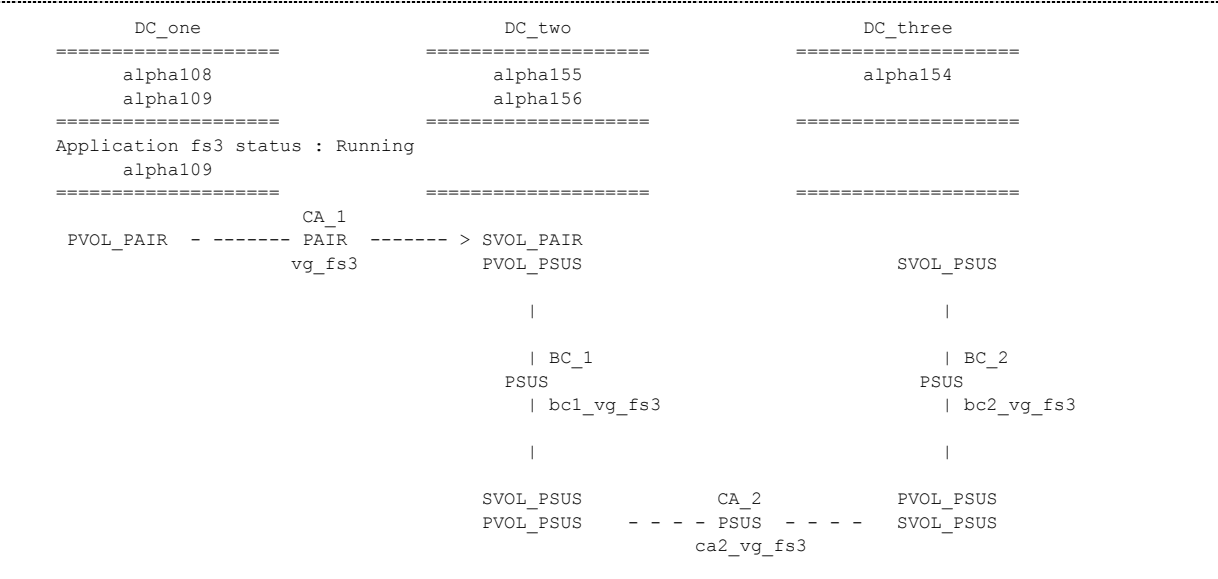

# <span id="page-58-0"></span>**cycling device pairs — cycle\_pair**

The cycling of data through the system ensures that new data is propagated to Site 3 at regular intervals. You can set the data cycling interval to run every few hours, daily, or in a continuous cycle.

Under normal conditions, you will use a scheduler to run the process. On completion, it will exit with:

- A 0 indicating success in cycling the pairs
- A 1 indicating failure to cycle the pairs

In the event of an error, the administrator must be notified, and the problem must be determined and fixed. The administrator uses the output of the **cycle\_pair** script to find the specific detail of the error encountered. The administrator then uses the Tools commands or RM commands to correct the problem.

Since the **cycle\_pair** script is designed to start with a given status and end with the same status, it should keep operating without problems unless human interference changes the status of a device group, or a system failure causes an error. The failure of one **cycle** pair command can cause all subsequent cycle commands to fail.

The **cycle** pair command uses parameters from the configuration file to determine the number of device pairs in the configuration and what type of data cycling to perform. **msdt\_type=3** indicates three device groups (no BC\_2 device group). **msdt\_type=4** indicates four device groups. **cycle\_type=0** indicates all device pairs except CA\_1 must be in suspend status when the cycle process begins. **cycle\_type=1** indicates that BC\_1 must be in pair status when the cycle process begins, while CA\_2 and BC\_2 must be in suspend status.

If  $cycle$   $type=0$ , then the first step in the process is to resume the BC $\perp$  device group and wait for it to reach pair status. This operation could take some time, depending on the amount of data that has changed since the last cycle process. When the device pair reaches pair status, you can create the point-in-time copy. The time at which the point-in-time copy is made depends on the resync time, and can potentially be any time after the **cycle** pair script starts. Since the point-in-time process normally requires some application intervention and potential impact to application performance, you should keep this time difference in mind when scheduling the **cycle\_pair** script. This also may affect the accuracy of the data on the point-in-time copy, since it is not predetermined on what exact timeframe the point-in-time copy is taken.

With **cycle** type=1, the cycle process expects the BC<sub>\_1</sub> device to already be in pair status and, therefore, can immediately start the critical task of creating the point-in-time copy of the data. Some time is required to collect all of the device group status information and to perform the **pre\_exec** application tasks.

### **output**

The following is an example of the output of the **cycle\_pair** script:

```
# ./Cycle_pair -v fs1 
  =============================================================== 
HP MSDT Configuration (Pair) Cycle 
Copyright 2003 Hewlett-Packard Development Company, L.P. 
=============================================================== 
System Name: alpha108 
Current Date: Wed Apr 30 16:54:42 PDT 2003 
Arquments: "-v fs1 "
Application Name: "fs1" 
Creating process lock file....Done 
Obtaining status of all device groups for application "fs1".. 
  Getting the current status of: [vg fs1 ]...PVOL PAIR...SVOL PAIR...Link=PAIR
```
Getting the current status of: [bc1 vg fs1 ]... PVOL PSUS...SVOL PSUS...Link=PSUS Getting the current status of: [ca2 vg fs1 ]...PVOL PSUS...SVOL PSUS...Link=PSUS Getting the current status of: [bc2\_vg\_fs1 ]...PVOL\_PSUS...SVOL\_PSUS...Link=PSUS Application Status: "fs1" is running on alpha108 in data center DC\_one. DC\_one DC\_two DC\_two DC\_three DC\_three DC\_three ==================== ==================== ==================== alpha108 alpha155 alpha154 alpha109 alpha156 ==================== ==================== ==================== "fs1" status : Running alpha108 ==================== ==================== ==================== CA\_1 PVOL\_PAIR - ------- PAIR ------- > SVOL\_PAIR vg\_fs1 PVOL\_PSUS SVOL\_PSUS | | | BC 1 | BC 2 | BC 2 estis and the estis positive policy of the estis policy of the estis policy  $\mathbb P$  and  $\mathbb P$  . The estis policy of the estis policy  $\mathbb P$  and  $\mathbb P$  and  $\mathbb P$  and  $\mathbb P$  and  $\mathbb P$  and  $\mathbb P$  and  $\mathbb P$  and  $\mathbb P$  and | bc1\_vg\_fs1 | bc2\_vg\_fs1 | | SVOL PSUS CA\_2 PVOL\_PSUS PVOL PSUS  $- - - -$  PSUS  $- - - -$  SVOL PSUS ca2\_vg\_fs1 ========================================================= Starting the configuration cycling process ========================================================= ========================================================= PHASE 1 Make the point-in-time copy of the BC 1 devices ======================================================== Verifying\_status - Required status is....CA\_1= PAIR BC\_1= PSUS CA\_2= PSUS BC2= PSUS - Current status is.....CA\_1= PAIR BC\_1= PSUS CA\_2= PSUS BC2= PSUS CA\_1 Pvol is NOT in the same Data center as BC\_1 Pvol we DO need check CA\_1 status Verifying status - Successful ++++++++++++++++++++++++++++++++ Resume bc1\_vg\_fs1 ....Done ++++++++++++++++++++++++++++++++ -------------------------------- Collecting status for BC\_1 pair

-------------------------------- Getting the current status of: [bc1 vg fs1 ]...PVOL COPY...SVOL COPY...Link=COPY Application Status: "fs1" is running on alpha108 in data center DC\_one. DC\_one DC\_two DC\_two DC\_three ==================== ==================== ==================== alpha108 alpha155 alpha154 alpha109 alpha156 ==================== ==================== ==================== "fs1" status : Running alpha108 ==================== ==================== ==================== CA\_1 PVOL\_PAIR - ------- PAIR ------- > SVOL\_PAIR vg\_fs1 PVOL\_COPY PVOL\_PSUS V | V  $V$  BC $1$  | BC $2$ **COPY** PSUS V bc1 vg fs1 | bc2 vg fs1 V V | V SVOL COPY CA\_2 PVOL PSUS PVOL PSUS  $- - -$  - PSUS  $- - -$  - SVOL PSUS ca2\_vg\_fs1 ++++++++++++++++++++++++++++++++++++++++++++++++ Waiting for bc1\_vg\_fs1 to reach PAIR status .....Done ++++++++++++++++++++++++++++++++++++++++++++++++ -------------------------------- Collecting status for BC\_1 pair -------------------------------- Getting the current status of: [bc1\_vg\_fs1 ]...PVOL\_PAIR...SVOL\_PAIR...Link=PAIR

Application Status: "fs1" is running on alpha108 in data center DC\_one. DC\_one DC\_three DC\_two DC\_three DC\_three DC\_three ==================== ==================== ==================== alpha108 alpha155 alpha154 alpha109 alpha156 ==================== ==================== ==================== "fs1" status : Running alpha108 ==================== ==================== ==================== CA\_1 PVOL\_PAIR - ------- PAIR ------- > SVOL\_PAIR vg\_fs1 PVOL\_PAIR SVOL\_PSUS produced a state of the state of the state of the state of the state of the state of | | | | BC 1 | BC 2 | BC 2 example and the particle part of the part of the part of the part of the part of the part of the part of the p | bc1 vg fs1 | bc2 vg fs1 produced a state of the state of the state of the state of the state of the state of | | V SVOL\_PAIR CA\_2 PVOL\_PSUS PVOL PSUS  $- - - -$  PSUS  $- - - -$  SVOL PSUS ca2\_vg\_fs1 ========================================================== Collecting data for ALL device groups for application fs1 This is the critical point of suspend the BC 1 devices It is best to force update on all device groups ========================================================== Getting the current status of: [vg\_fs1 ]...PVOL\_PAIR...SVOL\_PAIR...Link=PAIR Getting the current status of: [bc1 vg fs1 ]...PVOL PAIR...SVOL PAIR...Link=PAIR Getting the current status of: [ca2\_vg\_fs1 ]...PVOL\_PSUS...SVOL\_PSUS...Link=PSUS Getting the current status of: [bc2 vg fs1 ]... PVOL PSUS...SVOL PSUS...Link=PSUS

Chapter 5 Scripts **cycling device pairs — cycle\_pair** 

Application Status: "fs1" is running on alpha108 in data center DC\_one. DC\_one DC\_three DC\_two DC\_three DC\_three DC\_three ==================== ==================== ==================== alpha108 alpha155 alpha154 alpha109 alpha156 ==================== ==================== ==================== "fs1" status : Running alpha108 ==================== ==================== ==================== CA\_1 PVOL\_PAIR - ------- PAIR ------- > SVOL\_PAIR vg\_fs1 PVOL\_PAIR SVOL\_PSUS produced a state of the state of the state of the state of the state of the state of | | | | BC 1 | BC 2 | BC 2 example and the particle part of the part of the part of the part of the part of the part of the part of the p | bc1 vg fs1 | bc2 vg fs1 produced a state of the state of the state of the state of the state of the state of | | V SVOL\_PAIR CA\_2 PVOL\_PSUS PVOL PSUS  $- - -$  - PSUS  $- - -$  - SVOL PSUS ca2\_vg\_fs1 ------------------------------------------------------------------- Preparing the application for the BC 1 split Step 1 : Find the host that is running the application Application fs1 Found running on alpha108 in data center DC\_one ------------------------------------------------------------------- Step 2 : Run pre\_exec\_fs1 on alpha108 Host : alpha108 Application : fs1 Command : /etc/opt/hpmsdt/exec/pre\_exec\_fs1 -a all -shutdown This is the output from the pre exec script Shutting down the application... Done Write date file... Done Sync devices... Done Done pre exec scripts worked -- Continue to the next step ------------------------------------------------------ Verifying status - Required status is....CA\_1= PAIR BC\_1= PAIR CA\_2= PSUS BC2= PSUS - Current status is.....CA\_1= PAIR BC\_1= PAIR CA\_2= PSUS BC2= PSUS CA\_1 Pvol is NOT in the same Data center as BC\_1 Pvol we DO need check CA\_1 status

Verifying status - Successful ++++++++++++++++++++++++++++++++++++++++++++++++ Suspending bc1 vg fs1 ......Done ++++++++++++++++++++++++++++++++++++++++++++++++ -------------------------------- Collecting status for BC\_1 pair -------------------------------- Getting the current status of: [bc1 vg fs1 ]... PVOL PSUS...SVOL PSUS...Link=PSUS Application Status: "fs1" is running on alpha108 in data center DC\_one. DC\_one DC\_two DC\_three ==================== ==================== ==================== alpha108 alpha155 alpha154 alpha109 alpha156 ==================== ==================== ==================== "fs1" status : Running alpha108 ==================== ==================== ====================  $CA_1$  PVOL\_PAIR - ------- PAIR ------- > SVOL\_PAIR vg\_fs1 PVOL\_PSUS SVOL\_PSUS | | | BC\_1 | BC\_2 estis and the estis positive policy of the estis policy of the estis policy  $\mathbb P$  and  $\mathbb P$  . The estis policy of the estis policy  $\mathbb P$  and  $\mathbb P$  and  $\mathbb P$  and  $\mathbb P$  and  $\mathbb P$  and  $\mathbb P$  and  $\mathbb P$  and  $\mathbb P$  and | bc1 vg fs1 | bc2 vg fs1 | | SVOL PSUS CA\_2 PVOL PSUS PVOL PSUS  $- - - -$  PSUS  $- - - -$  SVOL PSUS ca2\_vg\_fs1 \*\*\*\*\*\*\*\*\*\*\*\*\*\*\*\*\*\*\*\*\*\*\*\*\*\*\*\*\*\*\*\*\*\*\*\*\*\*\*\*\*\*\*\*\*\*\*\*\*\*\*\*\*\*\*\* BC\_1 group is Suspended ----- Phase 1 of Cycle completed \*\*\*\*\*\*\*\*\*\*\*\*\*\*\*\*\*\*\*\*\*\*\*\*\*\*\*\*\*\*\*\*\*\*\*\*\*\*\*\*\*\*\*\*\*\*\*\*\*\*\*\*\*\*\*\* ------------------------------------------------------------------- Recovering application after BC\_1 split Step 1 : Find the host that is running the application Application fs1 Found running on alpha108 in data center DC\_one ------------------------------------------------------------------- Step 2 : Run post\_exec\_fs1 on alpha108 Host : alpha108

```
Application : fs1 
Command : /etc/opt/hpmsdt/exec/post_exec_fs1 -start
This is the output of the post exec script
Start application ... Done 
Check appication ... Done 
Done 
 post exec scripts worked -- Continue to the next step
   ------------------------------------------------------ 
++++++++++++++++++++++++++++++++++++++++++++++++++++++ 
Post_exec successful after suspend 
++++++++++++++++++++++++++++++++++++++++++++++++++++++ 
============================ 
PHASE 2 Cycle the CA_2 link 
============================ 
  Verifying status - Required status is....CA_1= PAIR BC_1= PSUS CA_2= PSUS BC2= PSUS
                   - Current status is.....CA_1= PAIR BC_1= PSUS CA_2= PSUS BC2= PSUS
  CA_1 Pvol is NOT in the same Data center as BC_1 Pvol we DO need check CA_1 status 
  Verifying status - Successful
++++++++++++++++++++++++++++++++ 
Resume ca2_vg_fs1 ....Done 
++++++++++++++++++++++++++++++++ 
---------------------------------- 
Collecting status for device pair 
---------------------------------- 
   Getting the current status of: [ca2 vg fs1 ]...PVOL COPY...SVOL COPY...Link=COPY
```
Application Status: "fs1" is running on alpha108 in data center DC\_one. DC\_one DC\_three DC\_two DC\_three DC\_three DC\_three ==================== ==================== ==================== alpha108 alpha155 alpha154 alpha109 alpha156 ==================== ==================== ==================== "fs1" status : Running alpha108 ==================== ==================== ==================== CA\_1 PVOL\_PAIR - ------- PAIR ------- > SVOL\_PAIR vg\_fs1 PVOL\_PSUS SVOL\_PSUS | | | BC 1 | BC 2 | BC 2 estis and the estis positive policy of the estis policy of the estis policy  $\mathbb P$  and  $\mathbb P$  . The estis policy of the estis policy  $\mathbb P$  and  $\mathbb P$  and  $\mathbb P$  and  $\mathbb P$  and  $\mathbb P$  and  $\mathbb P$  and  $\mathbb P$  and  $\mathbb P$  and | bc1 vg fs1 | bc2 vg fs1 | | SVOL\_PSUS CA\_2 PVOL\_PSUS PVOL\_COPY >>>>>>> COPY >>>>>>> > SVOL\_COPY ca2\_vg\_fs1 ++++++++++++++++++++++++++++++++++++++++++++++++ Waiting for ca2 vg fs1 to reach PAIR status ....Done ++++++++++++++++++++++++++++++++++++++++++++++++ ---------------------------------- Collecting status for device pair ---------------------------------- Getting the current status of: [ca2\_vg\_fs1 ]...PVOL\_PAIR...SVOL\_PAIR...Link=PAIR

Chapter 5 Scripts **cycling device pairs — cycle\_pair** 

Application Status: "fs1" is running on alpha108 in data center DC\_one. DC\_one DC\_two DC\_three DC\_three ==================== ==================== ==================== alpha108 alpha155 alpha154 alpha109 alpha156 ==================== ==================== ==================== "fs1" status : Running alpha108 ==================== ==================== ==================== CA\_1 PVOL\_PAIR - ------- PAIR ------- > SVOL\_PAIR vg\_fs1 PVOL\_PSUS SVOL\_PSUS | | | BC 1 | BC 2 | BC 2 estis and the estis positive policy of the estis policy of the estis policy  $\mathbb P$  and  $\mathbb P$  . The estis policy of the estis policy  $\mathbb P$  and  $\mathbb P$  and  $\mathbb P$  and  $\mathbb P$  and  $\mathbb P$  and  $\mathbb P$  and  $\mathbb P$  and  $\mathbb P$  and | bc1 vg fs1 | bc2 vg fs1 | | SVOL\_PSUS CA\_2 PVOL\_PSUS PVOL\_PAIR - ------- PAIR ------- > SVOL\_PAIR ca2\_vg\_fs1 ++++++++++++++++++++++++++++++++++++++++++++++++ Suspending ca2\_vg\_fs1 ......Done ++++++++++++++++++++++++++++++++++++++++++++++++ ---------------------------------- Collecting status for device pair ---------------------------------- Getting the current status of: [ca2\_vg\_fs1 ]...PVOL\_PSUS...SVOL\_PSUS...Link=PSUS

Application Status: "fs1" is running on alpha108 in data center DC\_one. DC\_one DC\_two DC\_two DC\_three ==================== ==================== ==================== alpha108 alpha155 alpha154 alpha109 alpha156 ==================== ==================== ==================== "fs1" status : Running alpha108 ==================== ==================== ==================== CA\_1 PVOL\_PAIR - ------- PAIR ------- > SVOL\_PAIR vg\_fs1 PVOL\_PSUS SVOL\_PSUS | | | BC 1 | BC 2 | BC 2 estis and the estis positive policy of the estis policy of the estis policy  $\mathbb P$  and  $\mathbb P$  . The estis policy of the estis policy  $\mathbb P$  and  $\mathbb P$  and  $\mathbb P$  and  $\mathbb P$  and  $\mathbb P$  and  $\mathbb P$  and  $\mathbb P$  and  $\mathbb P$  and | bc1 vg fs1 | bc2 vg fs1 | | SVOL\_PSUS CA\_2 PVOL\_PSUS PVOL PSUS  $- - - -$  PSUS  $- - - -$  SVOL PSUS ca2\_vg\_fs1 \*\*\*\*\*\*\*\*\*\*\*\*\*\*\*\*\*\*\*\*\*\*\*\*\*\*\*\*\*\*\*\*\*\*\*\*\*\*\*\*\*\*\*\*\*\*\*\*\*\*\*\*\*\*\*\* CA\_2 group is Suspended ----- Phase 2 of Cycle completed \*\*\*\*\*\*\*\*\*\*\*\*\*\*\*\*\*\*\*\*\*\*\*\*\*\*\*\*\*\*\*\*\*\*\*\*\*\*\*\*\*\*\*\*\*\*\*\*\*\*\*\*\*\*\*\* =============================== PHASE 3 Cycle the BC\_2 link ============================ Verifying status - Required status is....CA\_1= PAIR BC\_1= PSUS CA\_2= PSUS BC2= PSUS - Current status is.....CA\_1= PAIR BC\_1= PSUS CA\_2= PSUS BC2= PSUS CA\_1 Pvol is NOT in the same Data center as BC\_1 Pvol we DO need check CA\_1 status Verifying status - Successful ++++++++++++++++++++++++++++++++ Resume bc2\_vg\_fs1 ....Done ++++++++++++++++++++++++++++++++ ---------------------------------- Collecting status for device pair ---------------------------------- Getting the current status of: [bc2\_vg\_fs1 ]... PVOL\_COPY...SVOL\_COPY...Link=COPY

Application Status: "fs1" is running on alpha108 in data center DC\_one. DC\_one DC\_two DC\_three DC\_three ==================== ==================== ==================== alpha108 alpha155 alpha154 alpha109 alpha156 ==================== ==================== ==================== "fs1" status : Running alpha108 ==================== ==================== ==================== CA\_1 PVOL\_PAIR - ------- PAIR ------- > SVOL\_PAIR vg\_fs1 PVOL\_PSUS SVOL\_COPY the contract of the contract of the contract of the contract of the contract of the contract of the contract of | ^  $\mathcal{L}^{\mathcal{A}}$ | BC 1  $\sim$  BC 2 PSUS COPY | bc1\_vg\_fs1 ^ bc2\_vg\_fs1 the contract of the contract of the contract of the contract of the contract of the contract of the contract of | ^ SVOL\_PSUS CA\_2 PVOL\_COPY PVOL PSUS  $- - - -$  PSUS  $- - - -$  SVOL PSUS ca2\_vg\_fs1 ++++++++++++++++++++++++++++++++++++++++++++++++ Waiting for bc2\_vg\_fs1 to reach PAIR status ....Done ++++++++++++++++++++++++++++++++++++++++++++++++ ---------------------------------- Collecting status for device pair ---------------------------------- Getting the current status of: [bc2\_vg\_fs1 ]...PVOL\_PAIR...SVOL\_PAIR...Link=PAIR

Application Status: "fs1" is running on alpha108 in data center DC\_one. DC\_one DC\_three DC\_two DC\_three DC\_three DC\_three ==================== ==================== ==================== alpha108 alpha155 alpha154 alpha109 alpha156 ==================== ==================== ==================== "fs1" status : Running alpha108 ==================== ==================== ==================== CA\_1 PVOL\_PAIR - ------- PAIR ------- > SVOL\_PAIR vg\_fs1 PVOL\_PSUS SVOL\_PAIR the contract of the contract of the contract of the contract of the contract of the contract of the contract of | | produced a series of the series of the series of the series of the series of the series of the series of the s | BC 1 | BC 2 | BC 2 extended to the property of the property of the property of the property of the property of the property of the property of the property of the property of the property of the property of the property of the property of th | bc1 vg fs1 | bc2 vg fs1 produced a series of the series of the series of the series of the series of the series of the series of the s | | produced a series of the series of the series of the series of the series of the series of the series of the s SVOL\_PSUS CA\_2 PVOL\_PAIR PVOL PSUS  $- - - -$  PSUS  $- - - -$  SVOL PSUS ca2\_vg\_fs1 ++++++++++++++++++++++++++++++++++++++++++++++++ Suspending bc2 vg fs1 ......Done ++++++++++++++++++++++++++++++++++++++++++++++++ ---------------------------------- Collecting status for device pair ---------------------------------- Getting the current status of: [bc2\_vg\_fs1 ]...PVOL\_PSUS...SVOL\_PSUS...Link=PSUS

Chapter 5 Scripts **cycling device pairs — cycle\_pair** 

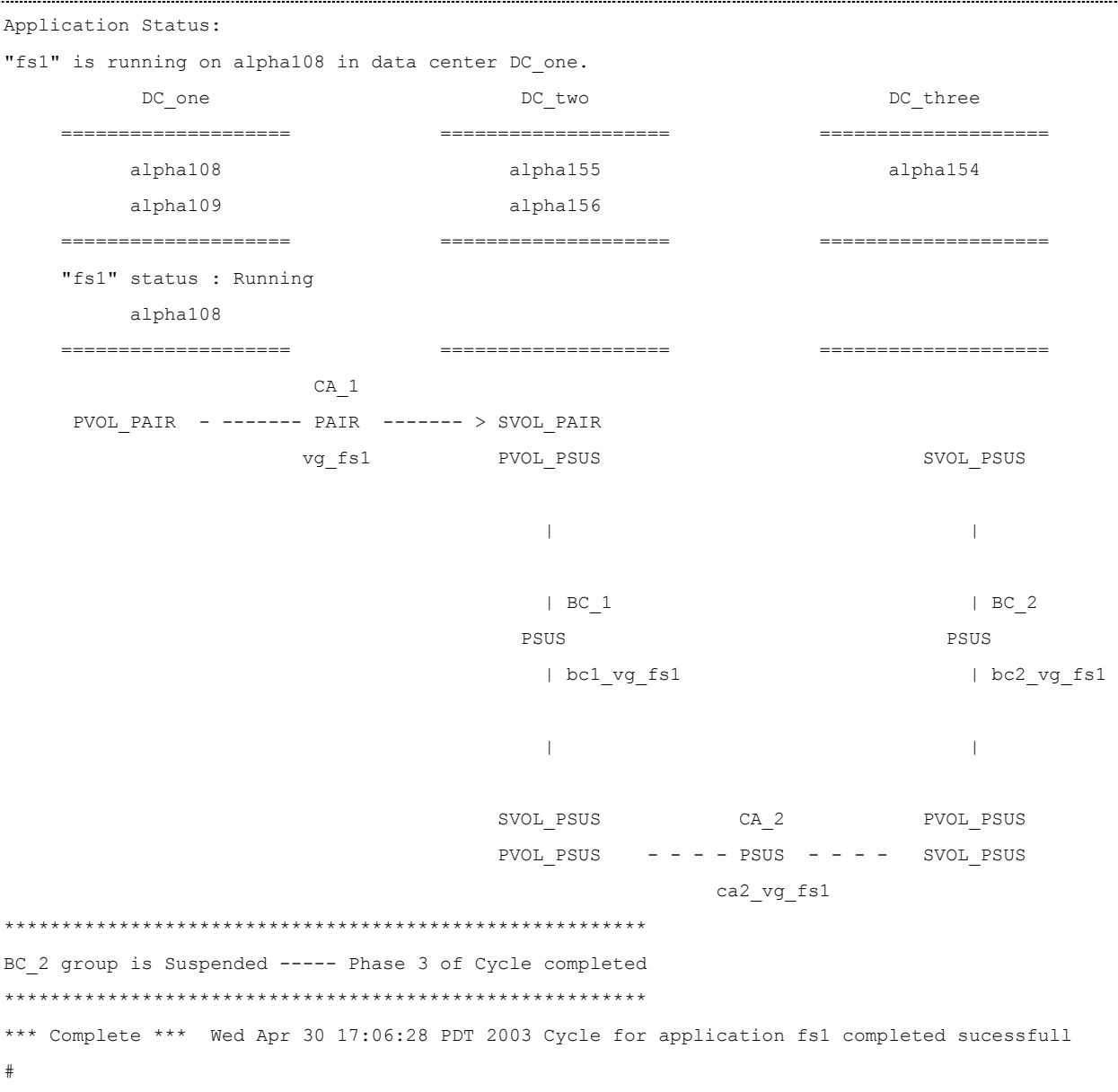

...